<span id="page-0-0"></span>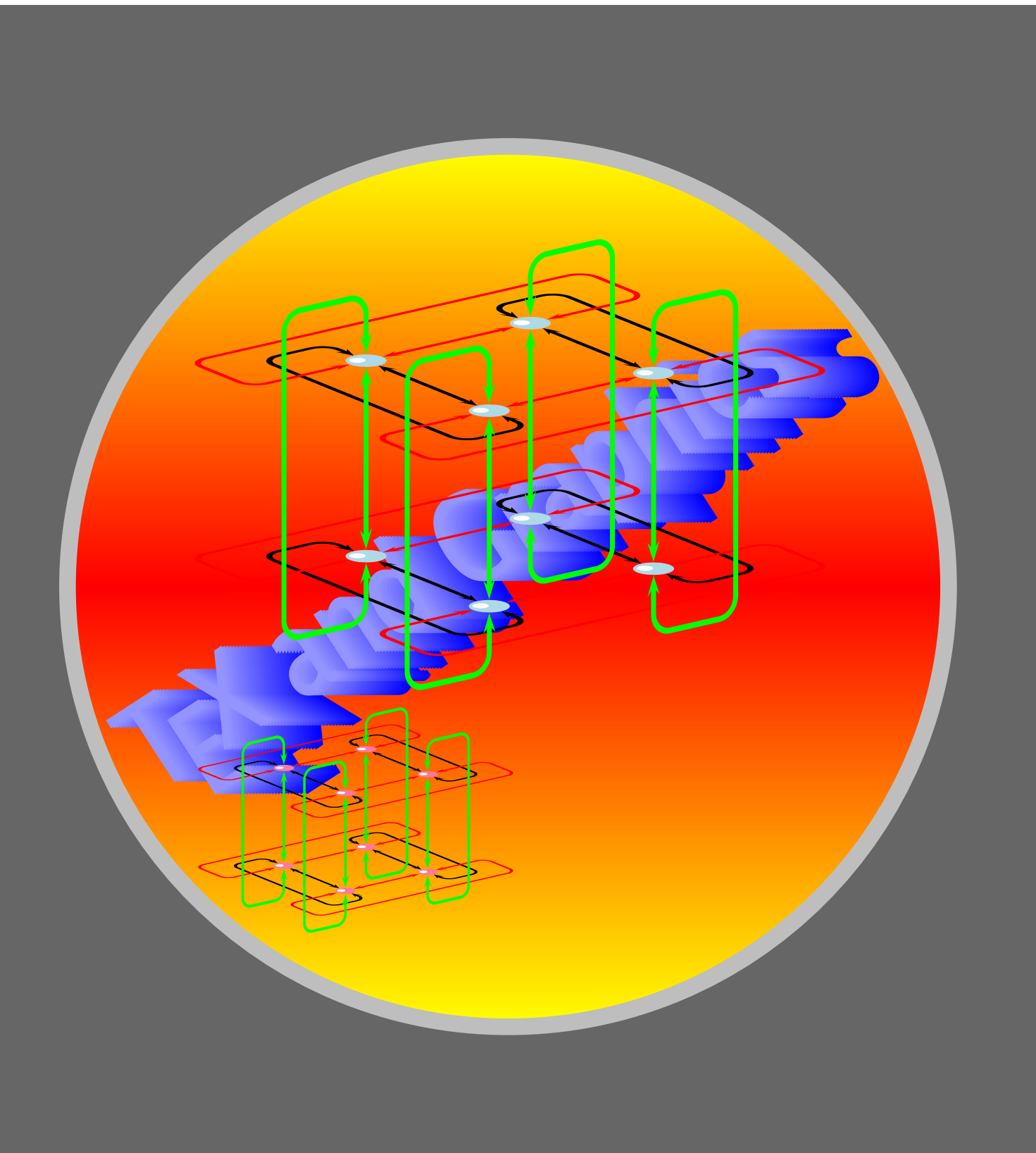

[Nodes](#page-2-0) [Node connectors](#page-13-0) [Labels](#page-38-0) [Nodes in a matrix](#page-48-0)

# **Online LATEX Tutorial**

[E Krishnan,](mailto:ek@tug.org.in) [CV Radhakrishnan](mailto:cvr@tug.org.in) and [AJ Alex](mailto:alex@tug.org.in) constitute the graphics tutorial team. Comments and suggestions may be mailed to [tutorialteam@tug.org.in](mailto:tutorialteam@tug.org.in)

©2004, The Indian T<sub>F</sub>X Users Group This document is generated by PDFTEX with hyperref, pstricks, pdftricks and pdfscreen packages in an intel PC running GNU/LINUX and is released under LPPL

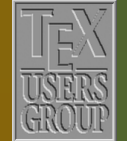

**The Indian TEX Users Group** Floor III, sjp Buildings, Cotton Hills USERS Trivandrum 695014, INDIA

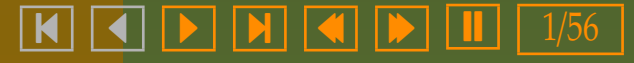

### **10. Connections**

At times, we may want to connect two objects (text or graphics) in a document using lines or curves, such as for example Consider the following row-transformation:

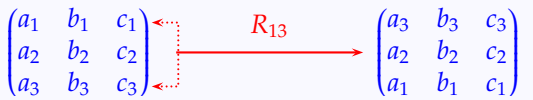

or again like this:

 $x^2 + y^2 = 5$  Thus we find that  $x + y = 3$  and using this together with  $x^2 + y^2 = 3$  found earlier, we see that  $x = 2$  and  $y = 1$ 

The package pst-node is the one for such jobs. Note that any such connection has three components:

- 1. the objects to be connected, called *nodes*
- 2. the type of connections (such as lines or curves), called *node connectors*
- 3. the labels for the node connectors (called labels)

Let's look at each of these in turn. In all the examples below, we have used the pst-node package, by declaring \usepackage{pst-node} in the preamble.

[Nodes](#page-2-0) [Node connectors](#page-13-0) [Labels](#page-38-0) [Nodes in a matrix](#page-48-0)

### **Online LATEX Tutorial**

[E Krishnan,](mailto:ek@tug.org.in) [CV Radhakrishnan](mailto:cvr@tug.org.in) and [AJ Alex](mailto:alex@tug.org.in) constitute the graphics tutorial team. Comments and suggestions may be mailed to [tutorialteam@tug.org.in](mailto:tutorialteam@tug.org.in)

C<sub>2004</sub>, The Indian T<sub>F</sub>X Users Group This document is generated by  $\text{p}_{\text{F}}$ T<sub>E</sub>X with hyperref, pstricks, pdftricks and pdfscreen packages in an intel PC running GNU/LINUX and is released under LPPL

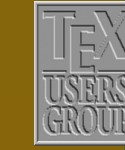

The Indian T<sub>F</sub>X Users Group Floor III, sjp Buildings, Cotton Hills Trivandrum 695014, INDIA

<http://www.tug.org.in>

 $\textbf{K} \parallel \textbf{A} \parallel \textbf{b} \parallel \textbf{N} \parallel \textbf{A} \parallel \textbf{b} \parallel \textbf{I} \parallel 2/56$ 

### <span id="page-2-0"></span>**10.1. Nodes**

We first look at the different kinds of nodes. Since the basic purpose of defining nodes is to connect them in various ways, we also use the simplest of node connections here, called \ncline, which connects nodes with a single segment of a straight line. The command \rnode treats the node as a rectangular box. The example below shows the basic usage of this command:

```
\begin{center}
  \color{Blue}
  \rnode{1}{\LARGE Node A}
 \hspace{2cm}
  \rnode{2}{\LARGE Node B}
  \ncline[linecolor=Red]{1}{2}
\end{center}
```
 $Node A \longrightarrow Node B$ 

Here the numbers 1 and 2 are the *names* of the nodes, used for referring to them in node connections. We can use any string of letters and numbers as names for nodes.

We can place the nodes wherever we wish using \rput as shown below:

```
\begin{center}
 \begin{binom{p}{1}(-1,-1)(4,2)\colgrid
   \color{Blue}
   \rput(0,0){%
     \rnode{1}{\LARGE Node A}}
    \tau(3,1){%}\rnode{2}{\LARGE Node B}}
   \ncline[linecolor=Red]{->}{1}{2}
  \end{pspicture}
\end{center}
```
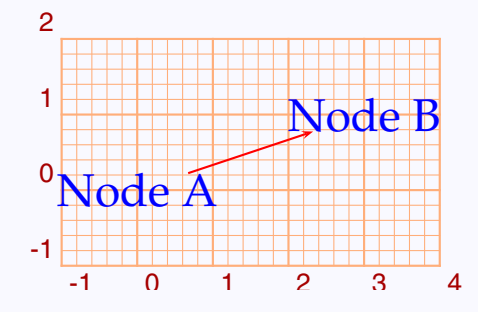

### Nodes

[Node connectors](#page-13-0) [Labels](#page-38-0) [Nodes in a matrix](#page-48-0)

## **Online LATEX Tutorial**

[E Krishnan,](mailto:ek@tug.org.in) [CV Radhakrishnan](mailto:cvr@tug.org.in) and [AJ Alex](mailto:alex@tug.org.in) constitute the graphics tutorial team. Comments and suggestions may be mailed to [tutorialteam@tug.org.in](mailto:tutorialteam@tug.org.in)

C<sub>2004</sub>, The Indian T<sub>F</sub>X Users Group This document is generated by  $\text{p}_{\text{F}}$ T<sub>E</sub>X with hyperref, pstricks, pdftricks and pdfscreen packages in an intel PC running GNU/LINUX and is released under LPPL

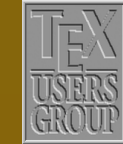

The Indian T<sub>F</sub>X Users Group Floor III, sjp Buildings, Cotton Hills Trivandrum 695014, INDIA

<http://www.tug.org.in>

<span id="page-3-0"></span>How's the *direction* of the \ncline determined? Well, though the visible part of the connector starts and ends at the *boundaries* of the nodes,it is actually a part of the line segment joining the *centers* of the boxes, which are the default *reference points*. The magnified picture of the last example give below illustrates this:

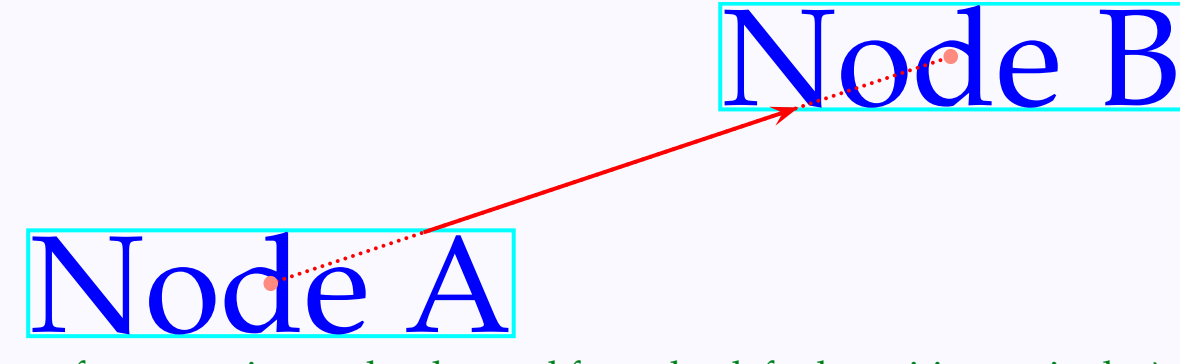

The reference point can be changed from the default position, as in the \rput command. Look at this example:

```
\begin{center}
 \begin{binom{p}{1}(-1,-1)(4,2)\colgrid
    \tau(0,0) {%
      \rnode[br]{1}{%
       \color{Blue} \LARGE Node A}}
    \rput(3,1){%
      \rnode[tl]{2}{%
        \color{Blue} \LARGE Node B}}
    \ncline[linecolor=Red]{->}{1}{2}
  \end{pspicture}
\end{center}
```
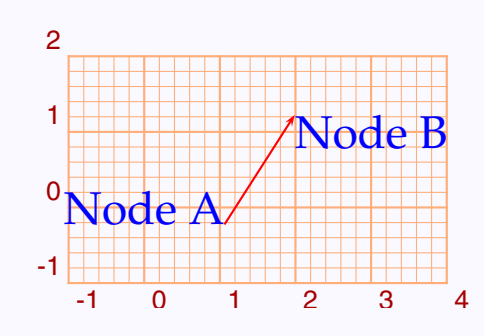

One trouble with \rnodes is that when they are aligned by their baselines, the difference in the heights and depths of the boxes make the \ncline connecting them not quite horizontal, as in this example:

### [Nodes](#page-2-0)

[Node connectors](#page-13-0) [Labels](#page-38-0) [Nodes in a matrix](#page-48-0)

# **Online LATEX Tutorial**

[E Krishnan,](mailto:ek@tug.org.in) [CV Radhakrishnan](mailto:cvr@tug.org.in) and [AJ Alex](mailto:alex@tug.org.in) constitute the graphics tutorial team. Comments and suggestions may be mailed to [tutorialteam@tug.org.in](mailto:tutorialteam@tug.org.in)

C<sub>2004</sub>, The Indian T<sub>F</sub>X Users Group This document is generated by  $\text{p}_{\text{F}}$ T<sub>E</sub>X with hyperref, pstricks, pdftricks and pdfscreen packages in an intel PC running GNU/LINUX and is released under LPPL

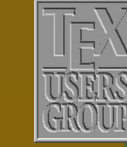

The Indian T<sub>F</sub>X Users Group Floor III, sjp Buildings, Cotton Hills Trivandrum 695014, INDIA

<http://www.tug.org.in>

```
\begin{center}
  \color{Blue}
  \rnode{1}{\Huge cap}
  \hspace{2cm}
 \rnode{2}{\Huge hat}
 \ncline[linecolor=Red]{->}{1}{2}
\end{center}
```
 $cap$  hat

The magnified picture below shows why the connector is slanted:

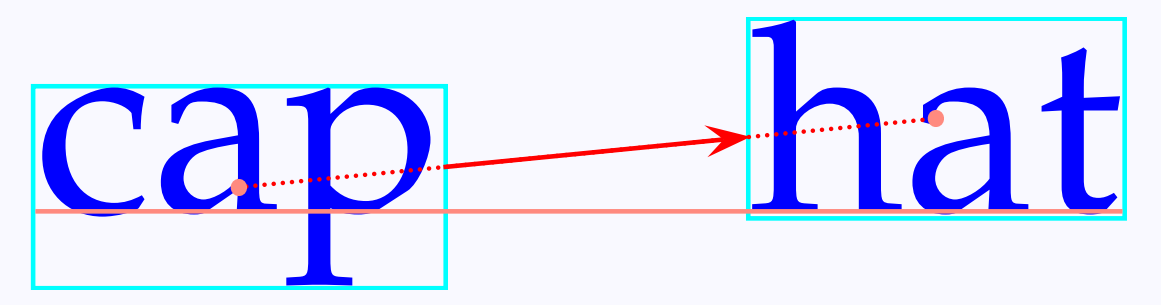

In such cases, we can use the \Rnode which makes the \ncline parallel to the baseline.

```
\begin{center}
  \color{Blue}
  \Rnode{1}{\Huge cap}\hspace{2cm}
  \Rnode{2}{\Huge hat}
  \ncline[linecolor=Red]{->}{1}{2}
\end{center}
```
 $cap$  hat

In \Rnode also, the node is rectangular, but the reference point is with reference to the baseline. By default it is horizontally at the middle of the box and vertically 0.7 ex above the base line. These specifications can be altered using the href and vref parameters. The length vref is the height of the reference

### [Nodes](#page-2-0)

[Node connectors](#page-13-0) [Labels](#page-38-0) [Nodes in a matrix](#page-48-0)

# **Online LATEX Tutorial**

[E Krishnan,](mailto:ek@tug.org.in) [CV Radhakrishnan](mailto:cvr@tug.org.in) and [AJ Alex](mailto:alex@tug.org.in) constitute the graphics tutorial team. Comments and suggestions may be mailed to [tutorialteam@tug.org.in](mailto:tutorialteam@tug.org.in)

C<sub>2004</sub>, The Indian T<sub>F</sub>X Users Group This document is generated by  $\text{p}_{\text{F}}$ T<sub>E</sub>X with hyperref, pstricks, pdftricks and pdfscreen packages in an intel PC running GNU/LINUX and is released under LPPL

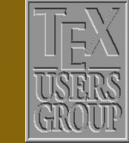

**The Indian TEX Users Group** Floor III, sjp Buildings, Cotton Hills Trivandrum 695014, INDIA

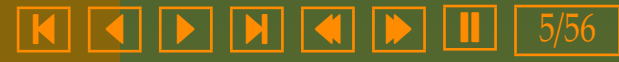

<span id="page-5-0"></span>point from the baseline; href is not a length but a number, the fraction of the horizontal distance of the reference point from the center of the box by half the length of the box, positive for the right half of the box and negative for the left half. The example below will make this clear.

\begin{center} \color{Blue} \Rnode[href=0.6,% vref=5pt]%  ${1}{\Huge$ \hspace{2cm} \Rnode[href=-0.3,% vref=10pt]% {2}{\Huge hat} \ncline[linecolor=Red]  ${-}$ }{1}{2} \end{center}

 $cap$  hat

The larger picture below shows how the parameters are used:

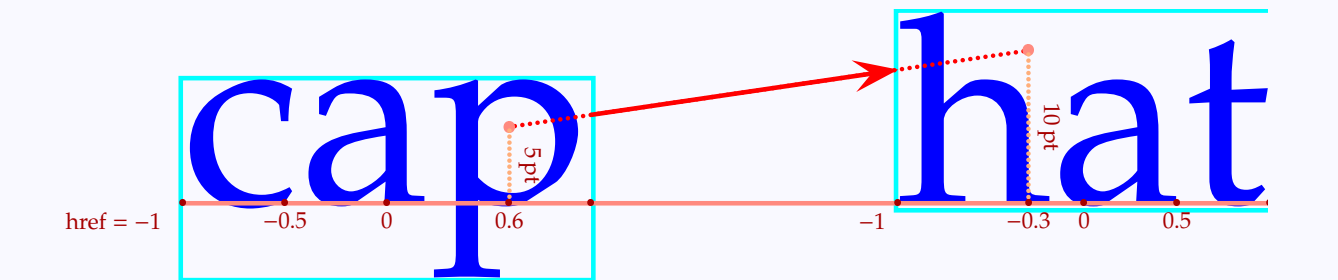

Now we can typeset something like

We can easily change a cat to a dog by  $cat \rightarrow cot \rightarrow dot \rightarrow dog$ , [changing](#page-11-0) one letter at a time

with the code

### [Nodes](#page-2-0)

[Node connectors](#page-13-0) [Labels](#page-38-0) [Nodes in a matrix](#page-48-0)

# **Online LATEX Tutorial**

[E Krishnan,](mailto:ek@tug.org.in) [CV Radhakrishnan](mailto:cvr@tug.org.in) and [AJ Alex](mailto:alex@tug.org.in) constitute the graphics tutorial team. Comments and suggestions may be mailed to [tutorialteam@tug.org.in](mailto:tutorialteam@tug.org.in)

C<sub>2004</sub>, The Indian T<sub>F</sub>X Users Group This document is generated by  $\text{p}_{\text{F}}$ T<sub>E</sub>X with hyperref, pstricks, pdftricks and pdfscreen packages in an intel PC running GNU/LINUX and is released under LPPL

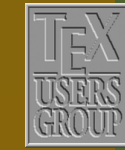

**The Indian TEX Users Group** Floor III, sjp Buildings, Cotton Hills Trivandrum 695014, INDIA

<http://www.tug.org.in>

- 6/56

<span id="page-6-0"></span>We can easily change a cat to a dog by {\color{Blue} \psset{vref=0.5ex} \Rnode{1}{cat} \quad \Rnode{2}{cot} \quad \Rnode{3}{dot} \quad \Rnode{4}{dog}} \psset{linecolor=Red,arrows=->} \ncline{1}{2} \ncline{2}{3}  $\n\label{eq:1} \n| \cdot | \cdot | \cdot |$ , changing one letter at a time

(What happens if we use \rnode instead of \Rnode in the above example?) By putting a \psframebox within an \rnode, we can draw a frame around the node, as shown below:

### **Connections**

### [Nodes](#page-2-0)

[Node connectors](#page-13-0) [Labels](#page-38-0) [Nodes in a matrix](#page-48-0)

## **Online LATEX Tutorial**

[E Krishnan,](mailto:ek@tug.org.in) [CV Radhakrishnan](mailto:cvr@tug.org.in) and [AJ Alex](mailto:alex@tug.org.in) constitute the graphics tutorial team. Comments and suggestions may be mailed to [tutorialteam@tug.org.in](mailto:tutorialteam@tug.org.in)

C<sub>2004</sub>, The Indian T<sub>F</sub>X Users Group This document is generated by PDFTEX with hyperref, pstricks, pdftricks and pdfscreen packages in an intel PC running GNU/LINUX and is released under LPPL

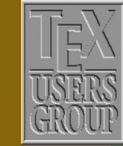

**The Indian TEX Users Group** Floor III, sjp Buildings, Cotton Hills USERS Trivandrum 695014, INDIA

<http://www.tug.org.in>

 $\textsf{K} \mid \textcolor{red}{\blacktriangleleft} \mid \textcolor{red}{\blacktriangleright} \mid \textcolor{red}{\blacktriangleleft} \mid \textcolor{red}{\blacktriangleleft} \mid \textcolor{red}{\blacktriangleright} \mid \textcolor{red}{\blacksquare} \mid \textcolor{red}{7/56}$ 

<span id="page-7-0"></span>\begin{center} \psset{framesep=5pt,fillstyle=solid} \rnode{1}{% \psframebox% [fillcolor=Apricot,% linecolor=Mahogany]% {\color{Mahogany} \LARGE\bfseries Node A}} \hspace{1.5cm} \rnode{2}{% \psframebox% [fillcolor=Mahogany,% linecolor=Apricot]% {\color{Apricot} \LARGE\bfseries Node B}} \ncline[linecolor=Red]{->}{1}{2} \end{center}

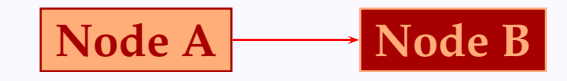

In the last chapter, we saw the commands for putting text in boxes of various shapes. We have analogous commands for setting up nodes

### **Connections**

### [Nodes](#page-2-0)

[Node connectors](#page-13-0) [Labels](#page-38-0) [Nodes in a matrix](#page-48-0)

# **Online LATEX Tutorial**

[E Krishnan,](mailto:ek@tug.org.in) [CV Radhakrishnan](mailto:cvr@tug.org.in) and [AJ Alex](mailto:alex@tug.org.in) constitute the graphics tutorial team. Comments and suggestions may be mailed to [tutorialteam@tug.org.in](mailto:tutorialteam@tug.org.in)

C<sub>2004</sub>, The Indian T<sub>F</sub>X Users Group This document is generated by  $\text{p}_{\text{F}}$ T<sub>E</sub>X with hyperref, pstricks, pdftricks and pdfscreen packages in an intel PC running GNU/LINUX and is released under LPPL

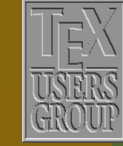

**The Indian TEX Users Group** Floor III, sjp Buildings, Cotton Hills Trivandrum 695014, INDIA

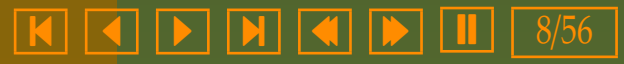

<span id="page-8-0"></span>\begin{center} \psset{arrows=->,% linecolor=Red,% fillstyle=solid} \setlength{\tabcolsep}{0.3cm} \renewcommand{\arraystretch}{8} \large\bfseries \begin{tabular}{cc} \trinode[fillcolor=Cyan,% linecolor=Blue]% {t}{\color{Red} trinode} & \circlenode[fillcolor=Yellow,% linecolor=Orange]% {c}{\color{Blue} circlenode}\\ \dianode[fillcolor=Magenta,% linecolor=Red]% {d}{\color{Green} dianode} & \ovalnode[fillcolor=Black,% linecolor=Black]% {o}{\color{White} ovalnode} \ncline{t}{d} \ncline{c}{o} \ncline{t}{c} \ncline{d}{o} \end{tabular} \end{center}

Again, any of these can be used within an \rput to place them wherever we wish. In the case of circular nodes, there is a single command \cnodeput which combines the actions of \rput and \cirlenode, as shown below:

**trinode [circlenode](#page-13-0)**

**dianode ovalnode**

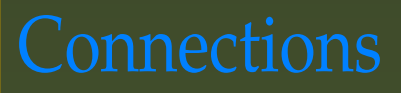

### [Nodes](#page-2-0)

[Node connectors](#page-13-0) [Labels](#page-38-0) [Nodes in a matrix](#page-48-0)

# **Online LATEX Tutorial**

[E Krishnan,](mailto:ek@tug.org.in) [CV Radhakrishnan](mailto:cvr@tug.org.in) and [AJ Alex](mailto:alex@tug.org.in) constitute the graphics tutorial team. Comments and suggestions may be mailed to [tutorialteam@tug.org.in](mailto:tutorialteam@tug.org.in)

C<sub>2004</sub>, The Indian T<sub>E</sub>X Users Group This document is generated by  $\text{p}_{\text{F}}$ T<sub>E</sub>X with hyperref, pstricks, pdftricks and pdfscreen packages in an intel PC running GNU/LINUX and is released under LPPL

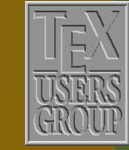

**The Indian TEX Users Group** Floor III, sjp Buildings, Cotton Hills Trivandrum 695014, INDIA

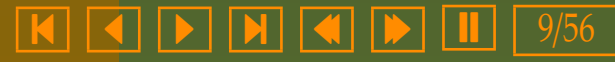

<span id="page-9-0"></span>\color[blue}\bfseries \psset{arrows=->,% linecolor=Blue,% fillstyle=solid,% fillcolor=Yellow,%  $unit = 0.75$ } \cnodeput(-4,0){1}{roll} \cnodeput{60}(2,0){2}{roll} \cnodeput{120}(4,0){3}{roll} \cnodeput{180}(6,0){4}{roll} \cnodeput{240}(8,0){5}{roll} \cnodeput{300}(10,0){6}{roll} \psset{linecolor=Red} \ncline{1}{2} \ncline{2}{3}  $\n\label{eq:2} \n| \n|$ \ncline{4}{5} \ncline{5}{6}

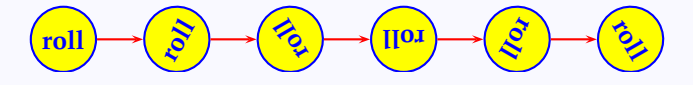

There are also some node-making commands which just draw rectangles or circles as nodes, without enclosing anything. For example, the \fnode command by default draws a square node 10 point wide with its center at (0,0). The dimensions of the rectangle can be specified through the framesize parameter and the center can be specified through coordinates. Look at the example below:

### **[Nodes](#page-2-0)**

[Node connectors](#page-13-0) [Labels](#page-38-0) [Nodes in a matrix](#page-48-0)

## **Online LATEX Tutorial**

[E Krishnan,](mailto:ek@tug.org.in) [CV Radhakrishnan](mailto:cvr@tug.org.in) and [AJ Alex](mailto:alex@tug.org.in) constitute the graphics tutorial team. Comments and suggestions may be mailed to [tutorialteam@tug.org.in](mailto:tutorialteam@tug.org.in)

C<sub>2004</sub>, The Indian T<sub>F</sub>X Users Group This document is generated by  $\text{p}_{\text{F}}$ T<sub>E</sub>X with hyperref, pstricks, pdftricks and pdfscreen packages in an intel PC running GNU/LINUX and is released under LPPL

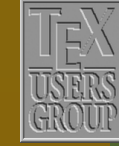

**The Indian TEX Users Group** Floor III, sjp Buildings, Cotton Hills Trivandrum 695014, INDIA

<http://www.tug.org.in>

 $\textbf{K} \hspace{.08cm} \textbf{A} \hspace{.08cm} \textbf{A} \hspace{.08cm} \textbf{b} \hspace{.08cm} \textbf{b} \hspace{.08cm} \textbf{c} \textbf{b} \hspace{.08cm} \textbf{d} \hspace{.08cm} \textbf{d} \hspace{.08cm} \textbf{b} \hspace{.08cm} \textbf{d} \hspace{.08cm} \textbf{b} \hspace{.08cm} \textbf{d} \hspace{.08cm} \textbf{b} \hspace{.08cm} \textbf{b} \hspace{.08cm} \textbf{$ 

<span id="page-10-0"></span>\begin{center}  $\begin{$ } \begin{cases} -1, -1 \\ 6, 4 \end{cases} \colgrid \psset{linecolor=Red} \fnode{A} \fnode[framesize=2cm 1cm]%  $(4,1){ }$ {B} \fnode[framesize=1cm,% fillstyle=solid,% fillcolor=Yellow] (3,3){C} \psset{linecolor=Blue,arrows=->} \ncline{A}{B} \ncline{B}{C} \ncline{C}{A} \end{pspicture} \end{center}

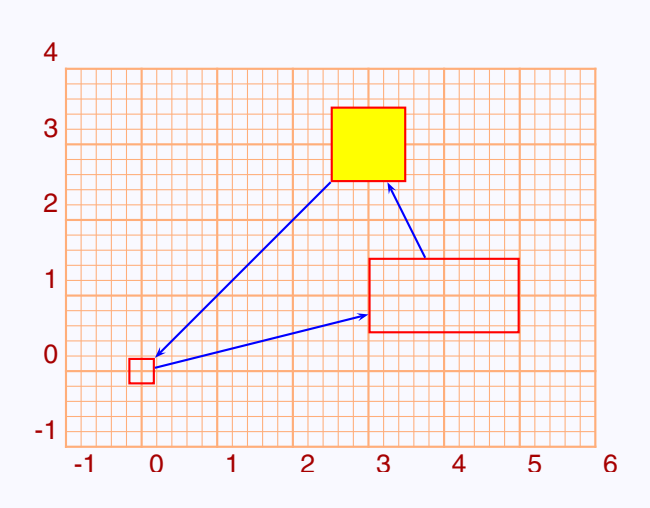

Note that though the \framesize parameter accepts two numbers (for the width and the height of the box), to get a square we need specify the width only once, as in the second \fnode of the example.

The \cnode command draws a circular node of specified center and radius.

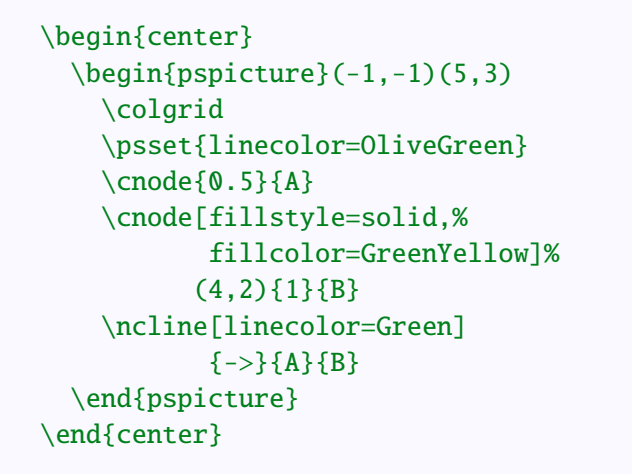

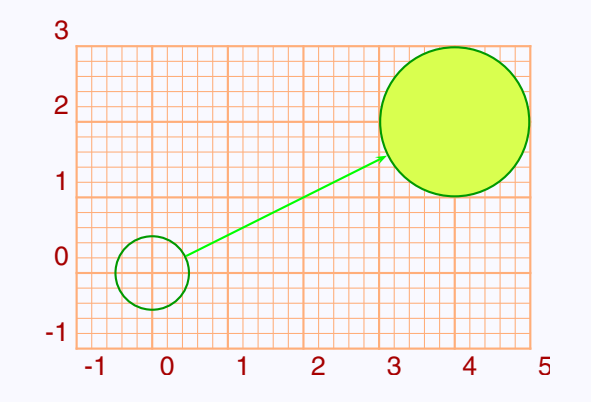

### [Nodes](#page-2-0)

[Node connectors](#page-13-0) [Labels](#page-38-0) [Nodes in a matrix](#page-48-0)

# **Online LATEX Tutorial**

[E Krishnan,](mailto:ek@tug.org.in) [CV Radhakrishnan](mailto:cvr@tug.org.in) and [AJ Alex](mailto:alex@tug.org.in) constitute the graphics tutorial team. Comments and suggestions may be mailed to [tutorialteam@tug.org.in](mailto:tutorialteam@tug.org.in)

C<sub>2004</sub>, The Indian T<sub>E</sub>X Users Group This document is generated by  $\text{p}_{\text{F}}$ T<sub>E</sub>X with hyperref, pstricks, pdftricks and pdfscreen packages in an intel PC running GNU/LINUX and is released under LPPL

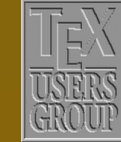

**The Indian TEX Users Group** Floor III, sjp Buildings, Cotton Hills Trivandrum 695014, INDIA

<http://www.tug.org.in>

<span id="page-11-0"></span>Note that the default center is (0,0), but the radius must be specified. There is also a \Cnode command which by default draws a circular node of radius 2 point, centered at (0,0). The radius can be changed by the radius parameter.

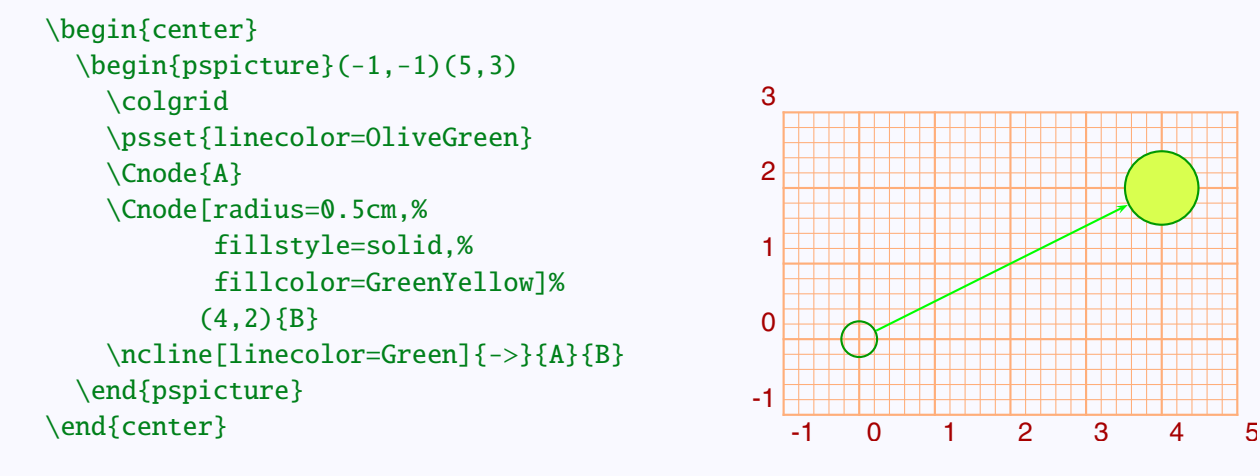

Two other commands of his type are the \dotnode command which puts a \psdot at a specified position as a node, and the \pnode command, which does not draw anything but allows treating a specified point as a node:

### [Nodes](#page-2-0)

[Node connectors](#page-13-0) [Labels](#page-38-0) [Nodes in a matrix](#page-48-0)

# **Online LATEX Tutorial**

[E Krishnan,](mailto:ek@tug.org.in) [CV Radhakrishnan](mailto:cvr@tug.org.in) and [AJ Alex](mailto:alex@tug.org.in) constitute the graphics tutorial team. Comments and suggestions may be mailed to [tutorialteam@tug.org.in](mailto:tutorialteam@tug.org.in)

C<sub>2004</sub>, The Indian T<sub>F</sub>X Users Group This document is generated by  $\text{p}_{\text{F}}$ T<sub>E</sub>X with hyperref, pstricks, pdftricks and pdfscreen packages in an intel PC running GNU/LINUX and is released under LPPL

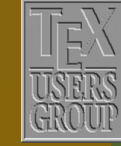

**The Indian TEX Users Group** Floor III, sjp Buildings, Cotton Hills Trivandrum 695014, INDIA

<http://www.tug.org.in>

 $\textbf{K} \hspace{.08cm} \vert \hspace{.08cm} \textbf{A} \hspace{.08cm} \vert \hspace{.08cm} \textbf{b} \hspace{.08cm} \vert \hspace{.08cm} \textbf{N} \hspace{.08cm} \vert \hspace{.08cm} \textbf{A} \hspace{.08cm} \vert \hspace{.08cm} \textbf{b} \hspace{.08cm} \vert \hspace{.08cm} \textbf{L} \hspace{.08cm} \vert \hspace{.08cm} 12/56$ 

```
\begin{center}
 \begin{pspicture}(0,0)(4,4)
    \psset{linecolor=Green}
    \ranglepnode(1,1){a}
   \dotnode[dotstyle=asterisk,%
             dotsize=10pt 10,%
             dotangle=-15,%
             linecolor=Magenta]
             (3,3){b}\pmod{(1.8,1.8)}{c}\dotnode[dotstyle=diamond*,%
             dotsize=5pt 5,%
             dotangle=100,%
             linecolor=SpringGreen]%
             (3,2){d}
    \ncline{a}{b}\ncline{c}{d}
 \end{pspicture}
\end{center}
```
The \pnode is also useful in typesetting things like this:

```
\psset{linecolor=Red,arrows=<->}
A {\color{Blue} palindrome} is a
word or phrase reading the same
in reverse, such as
\pnode(0,-4pt){bp1}{%
\color{Blue} civic}
\pnode(0,-4pt){ep1}
\ncline{bp1}{ep1}
\ and
\pnode(0,-4pt){bp2}{%
\color{Blue}nurses run}
\pnode(0,-4pt){ep2}
\ncline{bp2}{ep2}
```
A [palindrome](#page-19-0) is a word or phrase reading the same in reverse, such as civic and nurses run

 $\ast$ 

♦

### [Nodes](#page-2-0)

[Node connectors](#page-13-0) [Labels](#page-38-0) [Nodes in a matrix](#page-48-0)

# **Online LATEX Tutorial**

[E Krishnan,](mailto:ek@tug.org.in) [CV Radhakrishnan](mailto:cvr@tug.org.in) and [AJ Alex](mailto:alex@tug.org.in) constitute the graphics tutorial team. Comments and suggestions may be mailed to [tutorialteam@tug.org.in](mailto:tutorialteam@tug.org.in)

C<sub>2004</sub>, The Indian T<sub>E</sub>X Users Group This document is generated by  $\text{p}_{\text{F}}$ T<sub>E</sub>X with hyperref, pstricks, pdftricks and pdfscreen packages in an intel PC running GNU/LINUX and is released under LPPL

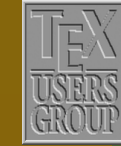

**The Indian TEX Users Group** Floor III, sjp Buildings, Cotton Hills Trivandrum 695014, INDIA

<http://www.tug.org.in>

 $\textbf{K} \hspace{.08cm} \textbf{A} \hspace{.08cm} \textbf{b} \hspace{.08cm} \textbf{b} \hspace{.08cm} \textbf{b} \hspace{.08cm} \textbf{c} \textbf{d} \hspace{.08cm} \textbf{d} \hspace{.08cm} \textbf{b} \hspace{.08cm} \textbf{d} \hspace{.08cm} \textbf{b} \hspace{.08cm} \textbf{d} \hspace{.08cm} \textbf{b} \hspace{.08cm} \textbf{d} \hspace{.08cm} \textbf{b} \hspace{.08cm} \textbf{$ 

### <span id="page-13-0"></span>**10.2. Node connectors**

We have so far seen only one way of connecting nodes, namely \ncline. Now we will see the other node connectors. But before that let's say something about the general parameters that control all the connectors,

The parameter nodesep is the gap the ends of the connectors leave from the boundary of the node. Its default value is 0 pt, so that the ends of the connectors touch the boundary of the nodes.

```
\begin{center}
 \color{Blue}
 \rnode{1}{\LARGE Node A}
  \hspace{2cm}
  \rnode{2}{\LARGE Node B}
  \ncline[nodesep=10pt,%
          linecolor=Red]{->}{1}{2}
\end{center}
```

```
Node A \longrightarrow Node B
```
We can control the gaps with the two nodes separately using the parameters, nodesepA (for the starting node) and nodesepB for the ending node.

```
\begin{center}
  \color{Blue}
  \rnode{1}{\LARGE Node A}
  \hspace{2cm}
  \rnode{2}{\LARGE Node B}
  \ncline[nodesepA=5pt,%
          nodesepB=20pt,%
          linecolor=Red]{->}{1}{2}
\end{center}
```
[Node](#page-21-0)  $A \longrightarrow$  Node B

The parameter offset (default value 0 pt) shifts the connection points: for a *horizontal connector from left to right*, it is upward for positive values and downward for negative values.

### [Nodes](#page-2-0)

Node connectors [Labels](#page-38-0) [Nodes in a matrix](#page-48-0)

# **Online LATEX Tutorial**

[E Krishnan,](mailto:ek@tug.org.in) [CV Radhakrishnan](mailto:cvr@tug.org.in) and [AJ Alex](mailto:alex@tug.org.in) constitute the graphics tutorial team. Comments and suggestions may be mailed to [tutorialteam@tug.org.in](mailto:tutorialteam@tug.org.in)

C<sub>2004</sub>, The Indian T<sub>F</sub>X Users Group This document is generated by  $\text{p}_{\text{F}}$ T<sub>E</sub>X with hyperref, pstricks, pdftricks and pdfscreen packages in an intel PC running GNU/LINUX and is released under LPPL

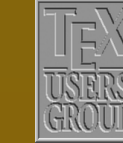

The Indian T<sub>F</sub>X Users Group Floor III, sjp Buildings, Cotton Hills Trivandrum 695014, INDIA

<http://www.tug.org.in>

 $\textbf{K} \hspace{.08cm} \textbf{A} \hspace{.08cm} \textbf{b} \hspace{.08cm} \textbf{b} \hspace{.08cm} \textbf{N} \hspace{.08cm} \textbf{d} \hspace{.08cm} \textbf{d} \hspace{.08cm} \textbf{b} \hspace{.08cm} \textbf{b} \hspace{.08cm} \textbf{b} \hspace{.08cm} \textbf{d} \hspace{.08cm} \textbf{b} \hspace{.08cm} \textbf{b} \hspace{.08cm} \textbf{d} \hspace{.08cm} \textbf{b} \hspace{$ 

```
\begin{center}
  \color{Blue}
    \rnode{1}{\LARGE Node A}
    \hspace{2cm}
   \rnode{2}{\LARGE Node B}
    \ncline[linecolor=Red]{->}{1}{2}
    \ncline[linecolor=Green,%
            offset=6pt]{->}{1}{2}
    \ncline[linecolor=Cyan,%
            offset=-6pt]{->}{1}{2}
\end{center}
```
[Node](#page-22-0)  $A \longrightarrow N$ ode B

For horizontal connectors from right to left, the shifts go the other way:

```
\begin{center}
 \color{Blue}
 \rnode{1}{\LARGE Node B}
 \hspace{2cm}
 \rnode{2}{\LARGE Node A}
 \ncline[linecolor=Red]{->}{2}{1}
  \ncline[linecolor=Green,%
          offset=6pt]\{-\}{2}{1}
 \ncline[linecolor=Cyan,%
          offset=-6pt]{->}{2}{1}
\end{center}
```
 $Node B^{\frac{1}{2}}$  $Node B^{\frac{1}{2}}$  Node A

The shifts for slanted connectors is relative to a frame of reference in which the connector is from left to right:

[Nodes](#page-2-0) [Node connectors](#page-13-0) [Labels](#page-38-0) [Nodes in a matrix](#page-48-0)

# **Online LATEX Tutorial**

[E Krishnan,](mailto:ek@tug.org.in) [CV Radhakrishnan](mailto:cvr@tug.org.in) and [AJ Alex](mailto:alex@tug.org.in) constitute the graphics tutorial team. Comments and suggestions may be mailed to [tutorialteam@tug.org.in](mailto:tutorialteam@tug.org.in)

C<sub>2004</sub>, The Indian T<sub>E</sub>X Users Group This document is generated by  $\text{p}_{\text{F}}$ T<sub>E</sub>X with hyperref, pstricks, pdftricks and pdfscreen packages in an intel PC running GNU/LINUX and is released under LPPL

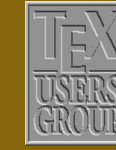

**The Indian TEX Users Group** Floor III, sjp Buildings, Cotton Hills Trivandrum 695014, INDIA

<http://www.tug.org.in>

### $\textbf{K} \hspace{.08cm} \textbf{A} \hspace{.08cm} \textbf{b} \hspace{.08cm} \textbf{b} \hspace{.08cm} \textbf{N} \hspace{.08cm} \textbf{d} \hspace{.08cm} \textbf{d} \hspace{.08cm} \textbf{b} \hspace{.08cm} \textbf{b} \hspace{.08cm} \textbf{b} \hspace{.08cm} \textbf{d} \hspace{.08cm} \textbf{b} \hspace{.08cm} \textbf{b} \hspace{.08cm} \textbf{d} \hspace{.08cm} \textbf{b} \hspace{$

```
\begin{center}
 \color{Blue}
 \rnode[r]{1}{\LARGE Node A}
 \hspace{2cm}
 \raisebox{1cm}{%
    \rnode[l]{2}{\LARGE Node B}}
 \ncline[linecolor=Red]{->}{1}{2}
  \ncline[linecolor=Green,%
         offset=6pt]{->}{1}{2}
 \ncline[linecolor=Cyan,%
         offset=-6pt]{->}{1}{2}
\end{center}
```
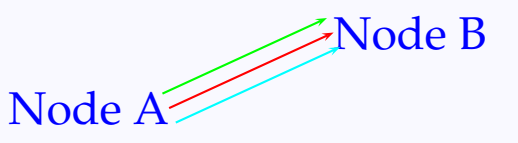

Again, we can have different offsets for the two nodes by using offsetA and offsetB

```
\begin{center}
  \color{Blue}
  \rnode[r]{1}{\LARGE Node A}
  \hspace{2cm}
  \raisebox{1cm}{%
     \rnode[l]{2}{\LARGE Node B}}
  \ncline[linecolor=Red]{->}{1}{2}
   \ncline[linecolor=Green,%
           offsetA=1pt,%
           offsetB=6pt]{->}{1}{2}
  \ncline[linecolor=Cyan,%
           offsetA=-1pt,%
           offsetB=-6pt]{->}{1}{2}
\end{center}
```
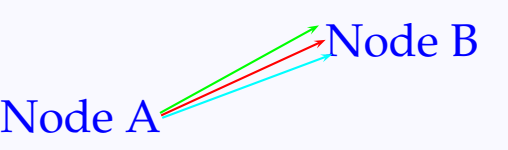

We now look at the various node-connectors. We fist consider those connectors consisting of two or more line segments. The simplest of these is the \ncdiag which draws an *arm* of default length 10 points from each node and then draws a line segment joining these arms:

### **Connections**

[Nodes](#page-2-0) [Node connectors](#page-13-0) [Labels](#page-38-0) [Nodes in a matrix](#page-48-0)

# **Online LATEX Tutorial**

[E Krishnan,](mailto:ek@tug.org.in) [CV Radhakrishnan](mailto:cvr@tug.org.in) and [AJ Alex](mailto:alex@tug.org.in) constitute the graphics tutorial team. Comments and suggestions may be mailed to [tutorialteam@tug.org.in](mailto:tutorialteam@tug.org.in)

C<sub>2004</sub>, The Indian T<sub>F</sub>X Users Group This document is generated by  $\text{p}_{\text{F}}$ T<sub>E</sub>X with hyperref, pstricks, pdftricks and pdfscreen packages in an intel PC running GNU/LINUX and is released under LPPL

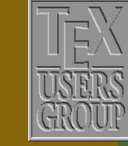

**The Indian TEX Users Group** Floor III, sjp Buildings, Cotton Hills Trivandrum 695014, INDIA

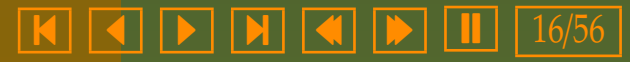

<span id="page-16-0"></span>\begin{center} \psset{nodesep=3pt,% linecolor=Red} \color{Blue} \rnode{1}{\LARGE Node A} \hspace{1cm} \raisebox{2cm}{% \rnode{2}{\LARGE Node B}}  $\n\begin{bmatrix} 1 \\ 2 \end{bmatrix}$ \end{center}

[Node](#page-26-0) B

The lengths of the arms can be specified using the armA and armB parameters and the angles of the arms with the horizontal can be specified using the angleA and angleB parameters.This is illustrated in the example below:

Node A

```
\begin{center}
 \psset{nodesep=3pt,%
        linecolor=Red}
 \color{Blue}
 \rnode{1}{\LARGE Node A}
 \hspace{1cm}
 \raisebox{2cm}{%
   \rnode{2}{\LARGE Node B}}
 \ncdiag[angleA=10,%
         armA=1cm,%
         angleB=20,%
         armB=2cm]{1}{2}
\end{center}
                                            Node A
                                                           Node B
```
If both arms are to be the same length, we can specify the length using the arm parameter. Similarly, the angle parameter can be used, if the arms are to make the same angle with the horizontal. By carefully calculating the lengths of the arms, we can get nice connections as in the next example. (Note that here we use the calc package to compute the length of the arm).

[Nodes](#page-2-0) [Node connectors](#page-13-0) [Labels](#page-38-0) [Nodes in a matrix](#page-48-0)

# **Online LATEX Tutorial**

[E Krishnan,](mailto:ek@tug.org.in) [CV Radhakrishnan](mailto:cvr@tug.org.in) and [AJ Alex](mailto:alex@tug.org.in) constitute the graphics tutorial team. Comments and suggestions may be mailed to [tutorialteam@tug.org.in](mailto:tutorialteam@tug.org.in)

C<sub>2004</sub>, The Indian T<sub>F</sub>X Users Group This document is generated by  $\text{p}_{\text{F}}$ T<sub>E</sub>X with hyperref, pstricks, pdftricks and pdfscreen packages in an intel PC running GNU/LINUX and is released under LPPL

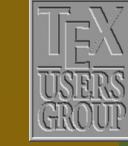

**The Indian TEX Users Group** Floor III, sjp Buildings, Cotton Hills Trivandrum 695014, INDIA

<http://www.tug.org.in>

 $\textbf{K} \hspace{.08cm} \textbf{A} \hspace{.08cm} \textbf{b} \hspace{.08cm} \textbf{b} \hspace{.08cm} \textbf{b} \hspace{.08cm} \textbf{c} \textbf{d} \hspace{.08cm} \textbf{d} \hspace{.08cm} \textbf{b} \hspace{.08cm} \textbf{d} \hspace{.08cm} \textbf{b} \hspace{.08cm} \textbf{d} \hspace{.08cm} \textbf{b} \hspace{.08cm} \textbf{d} \hspace{.08cm} \textbf{b} \hspace{.08cm} \textbf{$ 

<span id="page-17-0"></span>\begin{center} \newlength{\boxht} \settoheight{\boxht}{\LARGE Node B} \newlength{\armlen} \setlength{\armlen}{(2cm-\boxht-6pt)/2} \psset{nodesep=3pt,linecolor=Red} \color{Blue} \rnode{1}{\LARGE Node A} \hspace{1cm} \raisebox{2cm}{% \rnode{2}{\LARGE Node B}} \ncdiag[angleA=90,angleB=270,%  $arm=\armlen$ [1}{2} \end{center}

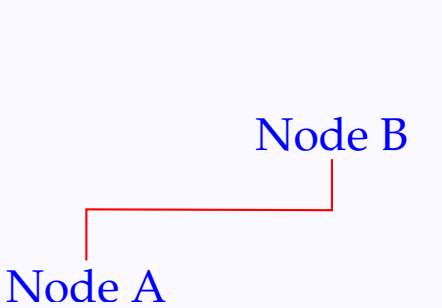

The corners can be rounded using the linearc parameter.

### **Connections**

[Nodes](#page-2-0) [Node connectors](#page-13-0) [Labels](#page-38-0) [Nodes in a matrix](#page-48-0)

# **Online LATEX Tutorial**

[E Krishnan,](mailto:ek@tug.org.in) [CV Radhakrishnan](mailto:cvr@tug.org.in) and [AJ Alex](mailto:alex@tug.org.in) constitute the graphics tutorial team. Comments and suggestions may be mailed to [tutorialteam@tug.org.in](mailto:tutorialteam@tug.org.in)

C<sub>2004</sub>, The Indian T<sub>F</sub>X Users Group This document is generated by PDFTEX with hyperref, pstricks, pdftricks and pdfscreen packages in an intel PC running GNU/LINUX and is released under LPPL

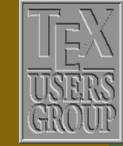

**The Indian TEX Users Group** Floor III, sjp Buildings, Cotton Hills Trivandrum 695014, INDIA

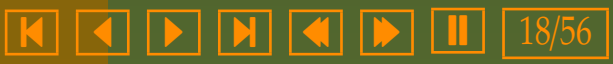

```
\begin{center}
 \newlength{\flen}
 \settowidth{\flen}{%
   five words in the middle\backslash, }
 Look at the \parbox[b]{\flen}{%
    \centering
   \rnode{0}{%
     \color{Red}\footnotesize\itshape
     five words in the middle}\\[8pt]
   \color{Blue}
    \rnode[tl]{1}{five}
   words in the
   \rnode[tr]{5}{middle}
   \psset{nodesep=1.5pt,%
         linearc=3pt,%
         angleA=270,angleB=90,%
         arm=4pt,linecolor=Red}
   \ncdiag{0}{1}
   \ncdiag{0}{5}}
  \color{Black}
 of the sentence
                                            sentence
                                                       five words in the middle
```
A similar connector is \ncdiagg which draws only an arm from the initial node and then joins it directly to the final node.

```
\begin{center}
  \psset{nodesep=3pt,linecolor=Red}
  \color{Blue}
  \rnode{1}{\LARGE Node A}
  \hspace{1cm}
  \raisebox{2cm}{%
    \rnode{2}{\LARGE Node B}}
  \n\cdot\{1\}{2}
\end{center}
```
\end{center}

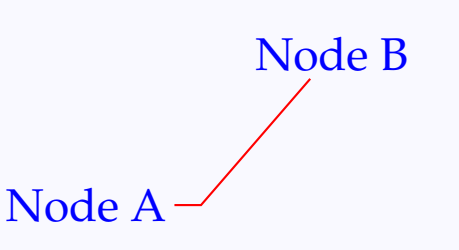

**Connections** 

[Nodes](#page-2-0) [Node connectors](#page-13-0) [Labels](#page-38-0) [Nodes in a matrix](#page-48-0)

## **Online LATEX Tutorial**

[E Krishnan,](mailto:ek@tug.org.in) [CV Radhakrishnan](mailto:cvr@tug.org.in) and [AJ Alex](mailto:alex@tug.org.in) constitute the graphics tutorial team. Comments and suggestions may be mailed to [tutorialteam@tug.org.in](mailto:tutorialteam@tug.org.in)

C<sub>2004</sub>, The Indian T<sub>E</sub>X Users Group This document is generated by  $\text{p}_{\text{F}}$ T<sub>E</sub>X with hyperref, pstricks, pdftricks and pdfscreen packages in an intel PC running GNU/LINUX and is released under LPPL

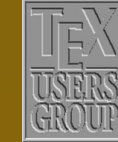

**The Indian TEX Users Group** Floor III, sjp Buildings, Cotton Hills  $\sqrt{\text{Trivandrum } 695014}$ , INDIA

<http://www.tug.org.in>

### $\textsf{K} \mid \textcolor{red}{\textsf{A}} \mid \textcolor{red}{\textsf{b}} \mid \textcolor{red}{\textsf{b}} \mid \textcolor{red}{\textsf{N}} \mid \textcolor{red}{\textsf{A}} \mid \textcolor{red}{\textsf{m}} \mid \textcolor{red}{\textsf{b}} \mid \textcolor{red}{\textsf{I}} \mid \textcolor{red}{19/56}$

<span id="page-19-0"></span>In \ncdiagg, we can control only the length and slant of the initial arm and we specify them using arm and angle (or armA and angleA). The example below shows the difference between \ncdiagg and \ncdiag with armB=0

```
\begin{center}
  \psset{fillstyle=solid,%
         fillcolor=Yellow,%
         linecolor=Orange}
 \begin{pspicture}(-1,-0.5)(4,2.5)
    \setminusCnode(4,0){A1}
    \setminusCnode(4,2){A2}
    \setminusCnode(0.1){B}
    \psset{fillstyle=none,linecolor=OliveGreen}
    \ncdiagg[arm=2cm,angle=180]{A1}{B}
    \ncdiagg[arm=2cm,angle=180]{A2}{B}
  \end{pspicture}\\[1cm]
  \begin{p{0}(-1,-0.5)(4,2.5) \end{p}\setminusCnode(4,0){A1}
    \setminusCnode(4,2){A2}
    \setminusCnode(0,1){B}
    \psset{fillstyle=none,linecolor=OliveGreen}
    \ncdiag[armA=2cm,angleA=180,armB=0]{A1}{B}
    \ncdiag[armA=2cm,angleA=180,armB=0]{A2}{B}
  \end{pspicture}
\end{center}
```
The next in the list is the \ncbar connector which draws parallel arms of lengths armA and armB (of default length 10 points) and both inclined at angle (or angleA) with the horizontal (default 0) and then extends one of the arms till it meets the perpendicular from the end of the other arm.

[Nodes](#page-2-0) [Node connectors](#page-13-0) [Labels](#page-38-0) [Nodes in a matrix](#page-48-0)

# **Online LATEX Tutorial**

[E Krishnan,](mailto:ek@tug.org.in) [CV Radhakrishnan](mailto:cvr@tug.org.in) and [AJ Alex](mailto:alex@tug.org.in) constitute the graphics tutorial team. Comments and suggestions may be mailed to [tutorialteam@tug.org.in](mailto:tutorialteam@tug.org.in)

C<sub>2004</sub>, The Indian T<sub>F</sub>X Users Group This document is generated by  $\text{p}_{\text{F}}$ T<sub>E</sub>X with hyperref, pstricks, pdftricks and pdfscreen packages in an intel PC running GNU/LINUX and is released under LPPL

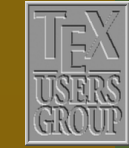

**The Indian TEX Users Group** Floor III, sjp Buildings, Cotton Hills Trivandrum 695014, INDIA

<http://www.tug.org.in>

### $\textbf{K} \hspace{.08cm} \textbf{A} \hspace{.08cm} \textbf{A} \hspace{.08cm} \textbf{b} \hspace{.08cm} \textbf{b} \hspace{.08cm} \textbf{c} \textbf{b} \hspace{.08cm} \textbf{d} \hspace{.08cm} \textbf{d} \hspace{.08cm} \textbf{d} \hspace{.08cm} \textbf{b} \hspace{.08cm} \textbf{d} \hspace{.08cm} \textbf{b} \hspace{.08cm} \textbf{d} \hspace{.08cm} \textbf{b} \hspace{.08cm} \textbf{$

<span id="page-20-0"></span>\begin{center} \psset{linecolor=Red} \color{Blue} \rnode{1}{\LARGE Node A}% \hspace{1cm}% \raisebox{2cm}{% \rnode{2}{\LARGE Node B}} \ncbar[angle=20,% armA=3cm,% armB=2cm]{1}{2} \end{center}

[Node](#page-32-0) A Node B

The picture below will make the scheme of drawing clear:

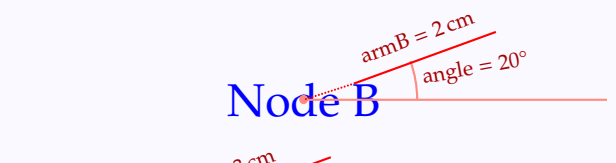

Nod<del>e A</del>  $angle = 20^\circ$  $armA = 3 cm$ 

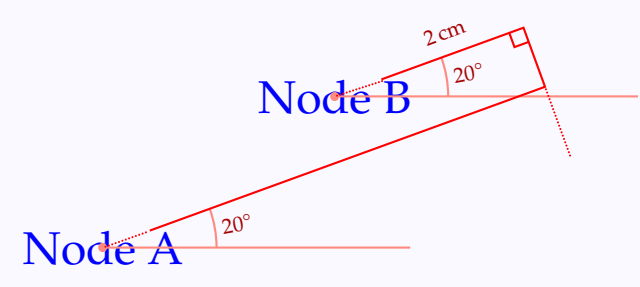

In this example, the arm of the final node was 2 centimetres long as specified, but the arm of the initial node was stretched to meet the perpendicular from the end of the final arm. In the next example, it's the other way round:

[Nodes](#page-2-0) [Node connectors](#page-13-0) [Labels](#page-38-0) [Nodes in a matrix](#page-48-0)

## **Online LATEX Tutorial**

[E Krishnan,](mailto:ek@tug.org.in) [CV Radhakrishnan](mailto:cvr@tug.org.in) and [AJ Alex](mailto:alex@tug.org.in) constitute the graphics tutorial team. Comments and suggestions may be mailed to [tutorialteam@tug.org.in](mailto:tutorialteam@tug.org.in)

C<sub>2004</sub>, The Indian T<sub>F</sub>X Users Group This document is generated by  $\text{p}_{\text{F}}$ T<sub>E</sub>X with hyperref, pstricks, pdftricks and pdfscreen packages in an intel PC running GNU/LINUX and is released under LPPL

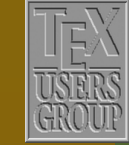

**The Indian TEX Users Group** Floor III, sjp Buildings, Cotton Hills Trivandrum 695014, INDIA

<http://www.tug.org.in>

 $\textsf{K} \mid \textcolor{red}{\textsf{A}} \mid \textcolor{red}{\textsf{b}} \mid \textcolor{red}{\textsf{b}} \mid \textcolor{red}{\textsf{M}} \mid \textcolor{red}{\textsf{A}} \mid \textcolor{red}{\textsf{Ib}} \mid \textcolor{red}{\textsf{Ib}} \mid \textcolor{red}{1} \textcolor{red}{1} \mid 21/56$ 

<span id="page-21-0"></span>\begin{center} \psset{linecolor=Red} \color{Blue} \rnode{1}{\LARGE Node A} \hspace{2cm} \raisebox{2cm}{% \rnode{2}{\LARGE Node B}} \ncbar[angle=20,% armA=7cm,% armB=2cm]{1}{2} \end{center}

[Node](#page-34-0) A Node B

The picture below shows \ncbar with the default settings:

\begin{center} \psset{linecolor=Red} \color{Blue} \rnode{1}{\LARGE Node A} \hspace{2cm} \raisebox{2cm}{% \rnode{2}{\LARGE Node B}}  $\n\cdot{1}{2}$ \end{center}

Node B

The \ncbar comes in handy in situation such as this:

The Gaussian method of finding the sum of numbers from 1 to 100 is given below:

[Node](#page-35-0) A

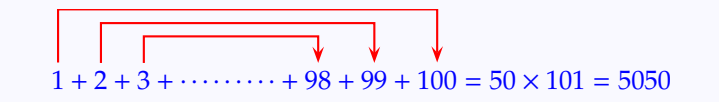

This is produced as follows:

[Nodes](#page-2-0) [Node connectors](#page-13-0) [Labels](#page-38-0) [Nodes in a matrix](#page-48-0)

# **Online LATEX Tutorial**

[E Krishnan,](mailto:ek@tug.org.in) [CV Radhakrishnan](mailto:cvr@tug.org.in) and [AJ Alex](mailto:alex@tug.org.in) constitute the graphics tutorial team. Comments and suggestions may be mailed to [tutorialteam@tug.org.in](mailto:tutorialteam@tug.org.in)

C<sub>2004</sub>, The Indian T<sub>F</sub>X Users Group This document is generated by  $\text{p}_{\text{F}}$ T<sub>E</sub>X with hyperref, pstricks, pdftricks and pdfscreen packages in an intel PC running GNU/LINUX and is released under LPPL

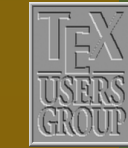

**The Indian TEX Users Group** Floor III, sjp Buildings, Cotton Hills Trivandrum 695014, INDIA

<http://www.tug.org.in>

 $\textsf{K} \mid \textcolor{red}{\textsf{A}} \mid \textcolor{red}{\textsf{b}} \mid \textcolor{red}{\textsf{b}} \mid \textcolor{red}{\textsf{M}} \mid \textcolor{red}{\textsf{A}} \mid \textcolor{red}{\textsf{Ib}} \mid \textcolor{red}{\textsf{Ib}} \mid \textcolor{red}{1} \textcolor{red}{1} \mid 22/56$ 

<span id="page-22-0"></span>The Gaussian method of finding the sum of numbers from 1 to 100 is given below: \begin{center}

\color{Blue} \psset{linecolor=Red} \begin{equation\*} \psset{nodesep=3pt,arrowsize=2pt 3} \rnode[t]{1}{1}+\rnode[t]{2}{2}+\rnode[t]{3}{3} +\dotsb\dotsb\dotsb +\rnode[t]{98}{98}+\rnode[t]{99}{99}+\rnode[t]{100}{100} \ncbar[angle=90,arm=20pt]{->}{1}{100} \ncbar[angle=90,arm=15pt]{->}{2}{99} \ncbar[angle=90,arm=10pt]{->}{3}{98} =50\times101=5050 \end{equation\*} \end{center}

The connector \ncangle is like \ncbar in that it also draws arms from the initial and final nodes; it differs from \ncbar on two counts:

- The angle of the initial and final arms (with the horizontal) may be different. (In \ncbar they are equal.)
- Once the arms are drawn, the length of the initial arm is adjusted so as to meet the perpendicular from the end of the final arm. (In \ncbar either arm may be extended depending on the context.)

Look at the example below:

[Nodes](#page-2-0) [Node connectors](#page-13-0) [Labels](#page-38-0) [Nodes in a matrix](#page-48-0)

# **Online LATEX Tutorial**

[E Krishnan,](mailto:ek@tug.org.in) [CV Radhakrishnan](mailto:cvr@tug.org.in) and [AJ Alex](mailto:alex@tug.org.in) constitute the graphics tutorial team. Comments and suggestions may be mailed to [tutorialteam@tug.org.in](mailto:tutorialteam@tug.org.in)

C<sub>2004</sub>, The Indian T<sub>F</sub>X Users Group This document is generated by  $\text{p}_{\text{F}}$ T<sub>E</sub>X with hyperref, pstricks, pdftricks and pdfscreen packages in an intel PC running GNU/LINUX and is released under LPPL

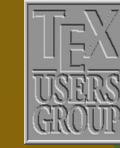

**The Indian TEX Users Group** Floor III, sjp Buildings, Cotton Hills Trivandrum 695014, INDIA

<http://www.tug.org.in>

<span id="page-23-0"></span>\begin{center} \psset{nodesep=3pt,% linecolor=Red} \color{Blue} \rnode{1}{\LARGE Node A}% \hspace{1cm}% \raisebox{2cm}{% \rnode{2}{\LARGE Node B}} \ncangle[angleA=20,% angleB=10,%  $arm=2cm$  {1}{2} \end{center}

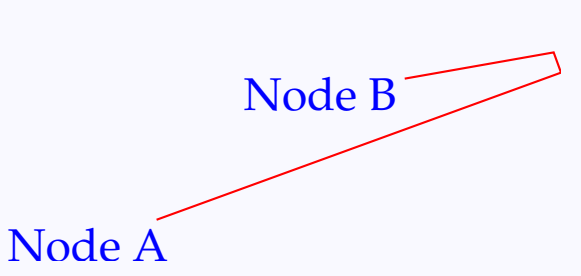

By suitable choice of angles, we can use \ncangle to produce a right angle (with just two line segments) connecting two nodes.

### **Connections**

[Nodes](#page-2-0) [Node connectors](#page-13-0) [Labels](#page-38-0) [Nodes in a matrix](#page-48-0)

## **Online LATEX Tutorial**

[E Krishnan,](mailto:ek@tug.org.in) [CV Radhakrishnan](mailto:cvr@tug.org.in) and [AJ Alex](mailto:alex@tug.org.in) constitute the graphics tutorial team. Comments and suggestions may be mailed to [tutorialteam@tug.org.in](mailto:tutorialteam@tug.org.in)

C<sub>2004</sub>, The Indian T<sub>F</sub>X Users Group This document is generated by PDFTEX with hyperref, pstricks, pdftricks and pdfscreen packages in an intel PC running GNU/LINUX and is released under LPPL

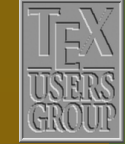

**The Indian TEX Users Group** Floor III, sjp Buildings, Cotton Hills Trivandrum 695014, INDIA

<http://www.tug.org.in>

 $\textbf{K} \hspace{.08cm} \vert \hspace{.08cm} \textbf{A} \hspace{.08cm} \vert \hspace{.08cm} \textbf{b} \hspace{.08cm} \vert \hspace{.08cm} \textbf{N} \hspace{.08cm} \vert \hspace{.08cm} \textbf{A} \hspace{.08cm} \vert \hspace{.08cm} \textbf{b} \hspace{.08cm} \vert \hspace{.08cm} \textbf{L} \hspace{.08cm} \vert \hspace{.08cm} 24/56$ 

```
\begin{center}
 \LARGE
  \color{Cyan}
 \renewcommand{\arraystretch}{1.5}
 \addtolength{\tabcolsep}{10pt}
 \begin{tabular}{*{3}{|c}|}
   \arrayrulecolor[named]{RoyalBlue}
   \hline
   8 & \rnode{1}{\color{Blue}1} & 6\\
   \hline
   3 & 5 & 7\\
   \hline
   4 & 9 & \rnode{2}{\color{Blue}2}\\
   \hline
  \end{tabular}
  \ncangle[angleB=90,%
          linestyle=dotted,%
          dotsep=1pt,%
          linewidth=1pt,%
          linecolor=Red]{->}{1}{2}
```
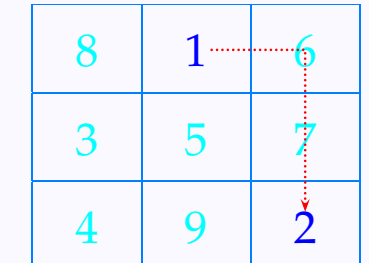

\end{center}

The next one in this class of connectors is the \ncangles, which connects two nodes like this: first, the initial and final arms are drawn in specified lengths; then a line is drawn from the end of the initial arm making an angle  $90^\circ$  + 2  $\times$  angle A with it and extended till it meets the perpendicular from the end of the other arm. Thus the connector, in general, consists of four line segments—the two arms from the nodes which are connected by a right angle. (The PSTricks User's Guide says the right angle joining the arms meets the initial arm at a right angle, but it is not generally true),

[Nodes](#page-2-0) [Node connectors](#page-13-0) [Labels](#page-38-0) [Nodes in a matrix](#page-48-0)

## **Online LATEX Tutorial**

[E Krishnan,](mailto:ek@tug.org.in) [CV Radhakrishnan](mailto:cvr@tug.org.in) and [AJ Alex](mailto:alex@tug.org.in) constitute the graphics tutorial team. Comments and suggestions may be mailed to [tutorialteam@tug.org.in](mailto:tutorialteam@tug.org.in)

C<sub>2004</sub>, The Indian T<sub>E</sub>X Users Group This document is generated by  $\text{p}_{\text{F}}$ T<sub>E</sub>X with hyperref, pstricks, pdftricks and pdfscreen packages in an intel PC running GNU/LINUX and is released under LPPL

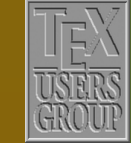

**The Indian TEX Users Group** Floor III, sjp Buildings, Cotton Hills USERS Trivandrum 695014, INDIA

<http://www.tug.org.in>

### $\textbf{K} \hspace{.08cm} \textbf{A} \hspace{.08cm} \textbf{A} \hspace{.08cm} \textbf{b} \hspace{.08cm} \textbf{b} \hspace{.08cm} \textbf{c} \textbf{b} \hspace{.08cm} \textbf{d} \hspace{.08cm} \textbf{d} \hspace{.08cm} \textbf{b} \hspace{.08cm} \textbf{d} \hspace{.08cm} \textbf{b} \hspace{.08cm} \textbf{d} \hspace{.08cm} \textbf{b} \hspace{.08cm} \textbf{d} \hspace{.08cm} \textbf{$

<span id="page-25-0"></span>\begin{center} \color{Blue} \psset{linecolor=Red} \rnode{2}{\LARGE Node A}% \hspace{2cm}% \raisebox{2cm}{% \rnode{2}{\LARGE Node B}} \ncangles[angleA=20,% armA=2cm,% angleB=10,% armB=3cm]{1}{2} \end{center}

[Node](#page-39-0) A Node B

The pictures below show the scheme of drawing \ncangles

### **Connections**

[Nodes](#page-2-0) [Node connectors](#page-13-0) [Labels](#page-38-0) [Nodes in a matrix](#page-48-0)

## **Online LATEX Tutorial**

[E Krishnan,](mailto:ek@tug.org.in) [CV Radhakrishnan](mailto:cvr@tug.org.in) and [AJ Alex](mailto:alex@tug.org.in) constitute the graphics tutorial team. Comments and suggestions may be mailed to [tutorialteam@tug.org.in](mailto:tutorialteam@tug.org.in)

C<sub>2004</sub>, The Indian T<sub>F</sub>X Users Group This document is generated by PDFTEX with hyperref, pstricks, pdftricks and pdfscreen packages in an intel PC running GNU/LINUX and is released under LPPL

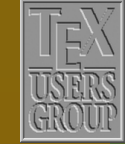

**The Indian TEX Users Group** Floor III, sjp Buildings, Cotton Hills Trivandrum 695014, INDIA

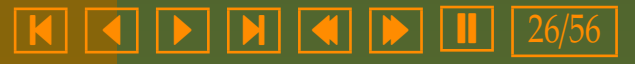

 $Node^{\frac{1}{B}-\frac{10}{\text{angle}B}=10^{\circ}}$  $Node^{\frac{1}{B}-\frac{10}{\text{angle}B}=10^{\circ}}$  $armB = 3 cm$ 

<span id="page-26-0"></span> $\frac{\text{armA} = 2 \text{cm}}{\text{angleA} = 20^{\circ}}$ 

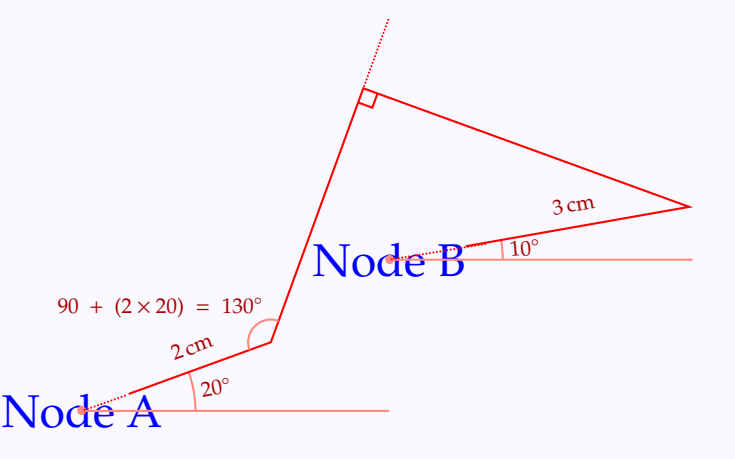

By choosing angles appropriately, we can get nice connections as follows:

### **Connections**

[Nodes](#page-2-0) [Node connectors](#page-13-0) [Labels](#page-38-0) [Nodes in a matrix](#page-48-0)

## **Online LATEX Tutorial**

[E Krishnan,](mailto:ek@tug.org.in) [CV Radhakrishnan](mailto:cvr@tug.org.in) and [AJ Alex](mailto:alex@tug.org.in) constitute the graphics tutorial team. Comments and suggestions may be mailed to [tutorialteam@tug.org.in](mailto:tutorialteam@tug.org.in)

©2004, The Indian T<sub>F</sub>X Users Group This document is generated by PDFTEX with hyperref, pstricks, pdftricks and pdfscreen packages in an intel PC running GNU/LINUX and is released under LPPL

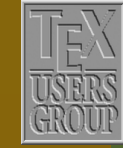

**The Indian TEX Users Group** Floor III, sjp Buildings, Cotton Hills  $\sqrt{\text{Trivandrum } 695014}$ , INDIA

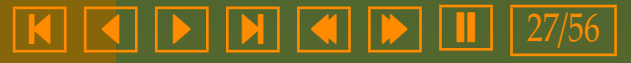

```
\begin{center}
  \color{Blue}
  \psset{nodesep=3pt,linecolor=Red}
  \rnode{1}{\LARGE Node A}
  \hspace{2cm}
  \raisebox{2cm}{%
    \rnode{2}{\LARGE Node B}}
  \ncangles[angleA=180,%
             angleB=90,%
             arm=0.5cm {1}{2}
  \ncangle[angleB=270,%
           linecolor=Green]{1}{2}
\end{center}
```
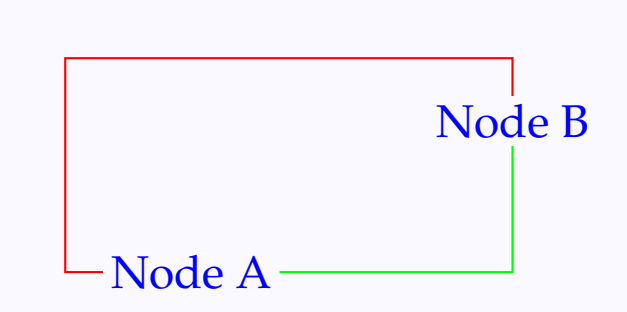

The connector  $n\text{c}$  brings in another twist to  $n\text{c}$  As with \ncangles, this also starts with the initial and final arms of specified lengths and then a line making angle  $90° + 2 \times$  angle A with the initial arm. The length of this line is specified by the parameter ncloop (default value 1 cm). Then a line perpendicular to this is drawn and extended till it meets the perpendicular from the end of the other arm.

```
\begin{center}
  \color{Blue}
  \psset{linecolor=Red}
  \rnode{2}{\LARGE Node A}%
  \hspace{2cm}%
  \raisebox{2cm}{%
    \rnode{2}{\LARGE Node B}}
  \ncloop[angleA=20,%
          armA=2cm,%
          angleB=10,%
          armB=3cm,%
         loopsize=4cm]{1}{2}
\end{center}
```
[Node](#page-42-0) A Node B

[Nodes](#page-2-0) [Node connectors](#page-13-0) [Labels](#page-38-0) [Nodes in a matrix](#page-48-0)

# **Online LATEX Tutorial**

[E Krishnan,](mailto:ek@tug.org.in) [CV Radhakrishnan](mailto:cvr@tug.org.in) and [AJ Alex](mailto:alex@tug.org.in) constitute the graphics tutorial team. Comments and suggestions may be mailed to [tutorialteam@tug.org.in](mailto:tutorialteam@tug.org.in)

C<sub>2004</sub>, The Indian T<sub>F</sub>X Users Group This document is generated by  $\text{p}_{\text{F}}$ T<sub>E</sub>X with hyperref, pstricks, pdftricks and pdfscreen packages in an intel PC running GNU/LINUX and is released under LPPL

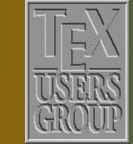

**The Indian TEX Users Group** Floor III, sjp Buildings, Cotton Hills Trivandrum 695014, INDIA

<http://www.tug.org.in>

 $\textbf{K} \hspace{.08cm} \vert \hspace{.08cm} \textbf{4} \hspace{.08cm} \vert \hspace{.08cm} \textbf{b} \hspace{.08cm} \vert \hspace{.08cm} \textbf{N} \hspace{.08cm} \vert \hspace{.08cm} \textbf{4} \hspace{.08cm} \vert \hspace{.08cm} \textbf{b} \hspace{.08cm} \vert \hspace{.08cm} \textbf{1} \hspace{.08cm} \vert \hspace{.08cm} \textbf{28/56}$ 

<span id="page-28-0"></span>The drawing scheme for \ncloop is shown below:

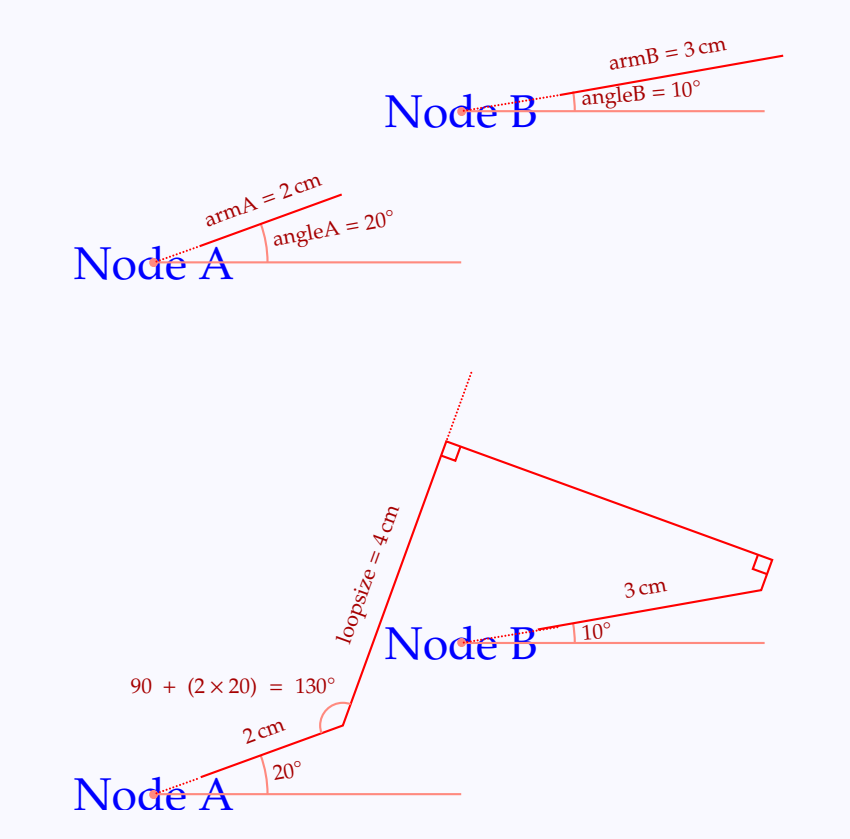

This connector is useful in producing pictures like this:

### **Connections**

[Nodes](#page-2-0) [Node connectors](#page-13-0) [Labels](#page-38-0) [Nodes in a matrix](#page-48-0)

## **Online LATEX Tutorial**

[E Krishnan,](mailto:ek@tug.org.in) [CV Radhakrishnan](mailto:cvr@tug.org.in) and [AJ Alex](mailto:alex@tug.org.in) constitute the graphics tutorial team. Comments and suggestions may be mailed to [tutorialteam@tug.org.in](mailto:tutorialteam@tug.org.in)

©2004, The Indian T<sub>F</sub>X Users Group This document is generated by PDFTEX with hyperref, pstricks, pdftricks and pdfscreen packages in an intel PC running GNU/LINUX and is released under LPPL

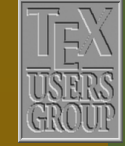

**The Indian TEX Users Group** Floor III, sjp Buildings, Cotton Hills Trivandrum 695014, INDIA

<http://www.tug.org.in>

 $\textsf{K} \mid \textcolor{red}{\textsf{A}} \mid \textcolor{red}{\textsf{b}} \mid \textcolor{red}{\textsf{b}} \mid \textcolor{red}{\textsf{M}} \mid \textcolor{red}{\textsf{A}} \mid \textcolor{red}{\textsf{Ib}} \mid \textcolor{red}{\textsf{Ib}} \mid \textcolor{red}{1} \textcolor{red}{1} \mid 29/56$ 

<span id="page-29-0"></span>\begin{center} \color{Blue} \psset{nodesep=3pt,linecolor=Red} \rnode{1}{step\,1} \hspace{1cm} \raisebox{1cm}{% \rnode{2}{step\,2}} \hspace{1cm} \raisebox{2cm}{% \rnode{3}{step\,3}} \ncangle[angleB=180]{1}{2} \ncangle[angleB=180]{2}{3} \ncloop[angleA=180,% loopsize=0.5cm]{1}{3} \end{center}

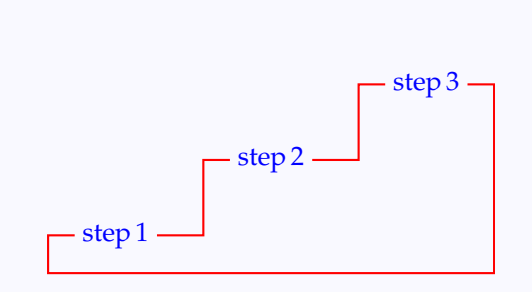

### Another use of \ncloop is is in connecting a node with *itself*. (And that's why the "loop" in the name.)

```
\begin{center}
 \color{Blue}
   \psset{nodesep=3pt,%
          linecolor=Red}
   \rnode{a}{\LARGE Node A}
   \ncloop[angleB=180,%
           linearc=0.5]{a}{a}
\end{center}
```
[Node](#page-45-0) A

So far we've been dealing with connectors made up of line segments. Now let's look at the curvy connectors. First, the \nccurve connector. This draws a Bézier curve joining the two nodes. As explained in Section 4 of Chapter 4, we need four points to draw a Bézier curve. In \nccurve, the first and the last points are the points where the curve connect to the nodes, determined by such parameters as nodesep, offset, angleA, angleB. The positions of the two

[Nodes](#page-2-0) [Node connectors](#page-13-0) [Labels](#page-38-0) [Nodes in a matrix](#page-48-0)

# **Online LATEX Tutorial**

[E Krishnan,](mailto:ek@tug.org.in) [CV Radhakrishnan](mailto:cvr@tug.org.in) and [AJ Alex](mailto:alex@tug.org.in) constitute the graphics tutorial team. Comments and suggestions may be mailed to [tutorialteam@tug.org.in](mailto:tutorialteam@tug.org.in)

C<sub>2004</sub>, The Indian T<sub>F</sub>X Users Group This document is generated by  $\text{p}_{\text{F}}$ T<sub>E</sub>X with hyperref, pstricks, pdftricks and pdfscreen packages in an intel PC running GNU/LINUX and is released under LPPL

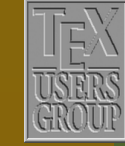

**The Indian TEX Users Group** Floor III, sjp Buildings, Cotton Hills Trivandrum 695014, INDIA

<http://www.tug.org.in>

<span id="page-30-0"></span>intermediate points are determined by the values of the parameters angleA, angleB and two other parameters ncurvA and ncurvB. The first intermediate point of \nccurve is at a distance equal to half the product of ncurvA and the distance between the end-points of the curve from the initial point, in the direction of angleA; the second intermediate point is at a distance equal to half the product of ncurvB and the distance between the nodes from the terminal point, in the direction of angleB. Look at this example:

\begin{center} \color{Blue} \begin{pspicture}(0,0)(6,4) \colgrid  $\rrput[t](1,1)$  {% \rnode{1}{\LARGE Node A}} \rput[l](4,3){% \rnode{2}{\LARGE Node B}} \nccurve[angleA=90,% ncurvA=0.4,% angleB=180,% ncurvB=1,% linecolor=Red]{1}{2} \end{pspicture}\\[2cm] \begin{pspicture}(0,0)(6,4) \colgrid  $\rput$  [t](1,1){\LARGE Node A}  $\rput[1](4,3){\LARGE Node B}$  $\b{psdots(1,1)(4,3)}$ \psbezier[linecolor=Red,5 showpoints=true] (1,1)(1,1.7211)(2.2972,3)(4,3) \end{pspicture} \end{center}

0 1 2 3 4 5 6 0 1  $\overline{2}$ 3 4 [Node](#page-46-0) A Node B

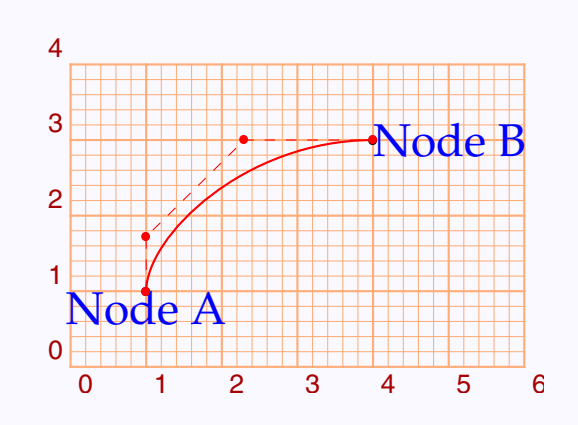

In this example, the distance between the nodes is  $\sqrt{(4-1)^2 + (3-1)^2} = \sqrt{2\sqrt{2}}$ 13. Since ncurvA is set to be 0.4, the first intermediate point is  $\frac{1}{2} \times 0.4 \times$ √  $13 \approx$ 

[Nodes](#page-2-0) [Node connectors](#page-13-0) [Labels](#page-38-0) [Nodes in a matrix](#page-48-0)

# **Online LATEX Tutorial**

[E Krishnan,](mailto:ek@tug.org.in) [CV Radhakrishnan](mailto:cvr@tug.org.in) and [AJ Alex](mailto:alex@tug.org.in) constitute the graphics tutorial team. Comments and suggestions may be mailed to [tutorialteam@tug.org.in](mailto:tutorialteam@tug.org.in)

C<sub>2004</sub>, The Indian T<sub>F</sub>X Users Group This document is generated by  $\text{p}_{\text{F}}$ T<sub>E</sub>X with hyperref, pstricks, pdftricks and pdfscreen packages in an intel PC running GNU/LINUX and is released under LPPL

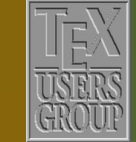

**The Indian TEX Users Group** Floor III, sjp Buildings, Cotton Hills Trivandrum 695014, INDIA

<http://www.tug.org.in>

0.7211 cm away from the connection point of the first node and since angleA is set to be 90, the connection point is (1, 1); so the intermediate point is 0.7211 cm upward of this point, which means it is (1.7211, 1). Similar computations show that the second intermediate point is  $\frac{1}{2} \times 1 \times$ √  $13 \approx 1.8028$  cm to the left of the connection point (4, 3) of the second node and so is at (2.2972, 3).

It may be noted that the default value of ncurvA as well as ncurvB is 0.67. Also, equal values to both these parameters can be set by simply specifying ncurv.

Now we can describe how the second example at the beginning of this chapter is produced: the code is as below:

```
\noindent\makebox[0cm][r]{\rnode[t]{corr}{\color{Blue}$xˆ2+yˆ2=5$}}
Thus we find that x+y=3 and using this together with
\ovalnode[linecolor=Red,boxsep=false]{err}{$xˆ2+yˆ2=3$}
found earlier, we see that $x=2$ and $y=1$
\nccurve[linecolor=Red,angleA=175,angleB=15]{->}{err}{corr}
```
Another curvy connector is \ncarc which again draws a Bézier curve, but the intermediate points are computed in a different way. The *distances* of the intermediate points from the end-points are as in \nccurve, but the *directions* are measured from the *line joining the end points* and are specified by the parameters arcangleA and acangleB(default value 8). Look at the example below:

### [Nodes](#page-2-0)

[Node connectors](#page-13-0) [Labels](#page-38-0) [Nodes in a matrix](#page-48-0)

# **Online LATEX Tutorial**

[E Krishnan,](mailto:ek@tug.org.in) [CV Radhakrishnan](mailto:cvr@tug.org.in) and [AJ Alex](mailto:alex@tug.org.in) constitute the graphics tutorial team. Comments and suggestions may be mailed to [tutorialteam@tug.org.in](mailto:tutorialteam@tug.org.in)

C<sub>2004</sub>, The Indian T<sub>F</sub>X Users Group This document is generated by  $\text{p}_{\text{F}}$ T<sub>E</sub>X with hyperref, pstricks, pdftricks and pdfscreen packages in an intel PC running GNU/LINUX and is released under LPPL

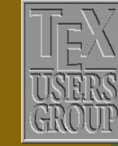

**The Indian TEX Users Group** Floor III, sjp Buildings, Cotton Hills Trivandrum 695014, INDIA

<http://www.tug.org.in>

<span id="page-32-0"></span>\begin{center} \color{Blue}  $\begin{bmatrix} (0,0) & (6,4) \end{bmatrix}$ \colgrid  $\tau[1](1,1)$ {% \rnode[t]{1}{\LARGE Node A}} \rput[b](4,3){% \rnode[b]{2}{\LARGE Node B}} \ncarc[arcangleA=90,% arcangleB=270,% ncurvA=0.4,% ncurvB=1,% linecolor=Red]{1}{2} \psline[linecolor=Cyan](1,1)(4,3) \end{pspicture}\\[2cm]  $\begin{cases} (0,0)(6,4) \end{cases}$ \colgrid  $\rrnu t[t](1,1)$  {% \rnode[t]{1}{\LARGE Node A}} \rput[b](4,3){% \rnode[b]{2}{\LARGE Node B}} \psbezier[linecolor=Red,% showpoints=true]  $(1,1)(0.6,1.6)(5,1.5)(4,3)$ \psline[linecolor=Cyan](1,1)(4,3) \end{pspicture} \end{center}

0 1 2 3 4 5 6  $\Omega$ 1 2 3 4 [Node](#page-48-0) A Node B

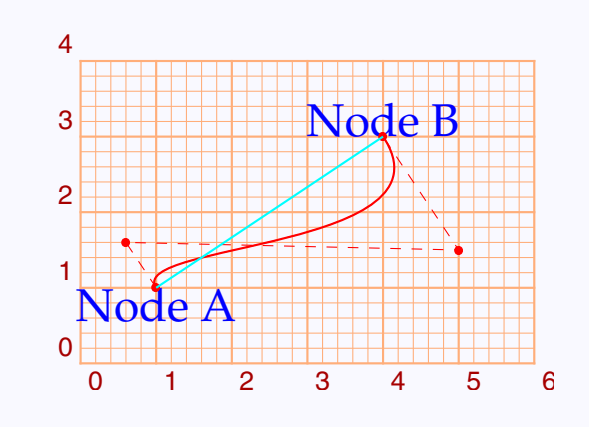

For the default values of arcangle and ncurv the \ncarc connector approximates an arc of a circle:

### **Connections**

[Nodes](#page-2-0) [Node connectors](#page-13-0) [Labels](#page-38-0) [Nodes in a matrix](#page-48-0)

# **Online LATEX Tutorial**

[E Krishnan,](mailto:ek@tug.org.in) [CV Radhakrishnan](mailto:cvr@tug.org.in) and [AJ Alex](mailto:alex@tug.org.in) constitute the graphics tutorial team. Comments and suggestions may be mailed to [tutorialteam@tug.org.in](mailto:tutorialteam@tug.org.in)

C<sub>2004</sub>, The Indian T<sub>E</sub>X Users Group This document is generated by PDFTEX with hyperref, pstricks, pdftricks and pdfscreen packages in an intel PC running GNU/LINUX and is released under LPPL

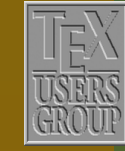

**The Indian TEX Users Group** Floor III, sjp Buildings, Cotton Hills Trivandrum 695014, INDIA

<http://www.tug.org.in>

<span id="page-33-0"></span>\begin{center} \color{Blue} \begin{pspicture}(0,0)(6,4) \psset{nodesep=3pt,offset=2pt} \colarid  $\tau[1](1,1)$ {%  $\n\times$  Frode [t] {1} {\LARGE Node A}} \rput[b](4,3){% \rnode[b]{2}{\LARGE Node B}} \ncarc[linecolor=Red]{->}{1}{2} \ncarc[linecolor=Red]{->}{2}{1} \end{pspicture} \end{center}

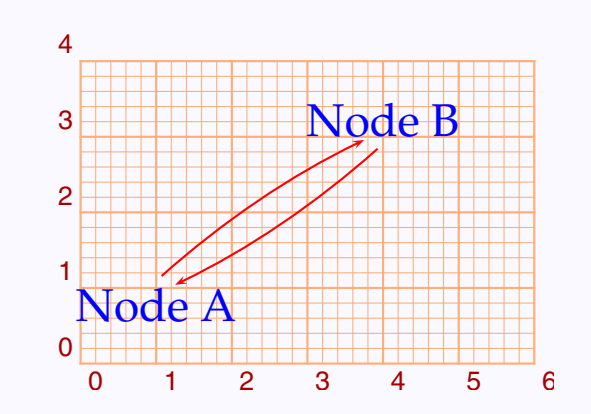

Note that as before, equal values for arcangleA and arcangleB can be set by the single parameter arcangle.

The last of this set of connectors is \nccircle which draws an arc of a circle from a node to itself, with a specified radius and which, if completed would pass through the reference point of the node at an angle specified by angle (or angleA).

```
\begin{center}
 \color{Blue}
 \rnode{A}{\LARGE Node}
 \nccircle[linecolor=Red]{A}{1cm}
```
\vspace{1.5cm}

```
\psset{nodesep=-10pt}
  \rnode{A}{\LARGE Node}
  \nccircle[angle=90,linecolor=Red]{A}{1cm}
  \nccircle[angle=270,linecolor=Red]{A}{1cm}
Node}<br>\nccircle[angle=90,linecolor=Red]{A}{1cm}<br>\nccircle[angle=270,linecolor=Red]{A}{1cm}<br>\end{center}
```
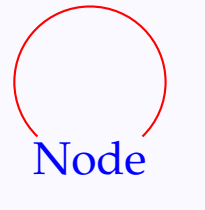

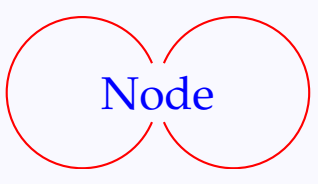

[Nodes](#page-2-0) [Node connectors](#page-13-0) [Labels](#page-38-0) [Nodes in a matrix](#page-48-0)

# **Online LATEX Tutorial**

[E Krishnan,](mailto:ek@tug.org.in) [CV Radhakrishnan](mailto:cvr@tug.org.in) and [AJ Alex](mailto:alex@tug.org.in) constitute the graphics tutorial team. Comments and suggestions may be mailed to [tutorialteam@tug.org.in](mailto:tutorialteam@tug.org.in)

C<sub>2004</sub>, The Indian T<sub>E</sub>X Users Group This document is generated by  $\text{p}_{\text{F}}$ T<sub>E</sub>X with hyperref, pstricks, pdftricks and pdfscreen packages in an intel PC running GNU/LINUX and is released under LPPL

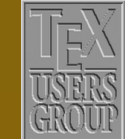

**The Indian TEX Users Group** Floor III, sjp Buildings, Cotton Hills Trivandrum 695014, INDIA

<http://www.tug.org.in>

<span id="page-34-0"></span>Finally we have two connectors which draw boxes around the nodes. The first is \ncbox which draws a rectangular box around the nodes, whose size is determined by nodesep and two parameters boxheight and boxdepth. Look at his example

```
\begin{center}
  \color{Blue}
   \psset{linecolor=Red}
   \rnode{1}{\LARGE Node A}
   \hspace{2cm}
   \raisebox{2cm}{%
     \rnode{2}{\LARGE Node B}}
   \ncbox[nodesep=0.2cm,%
          boxheight=1cm,%
          boxdepth=1.5cm]{1}{2}
\end{center}
```
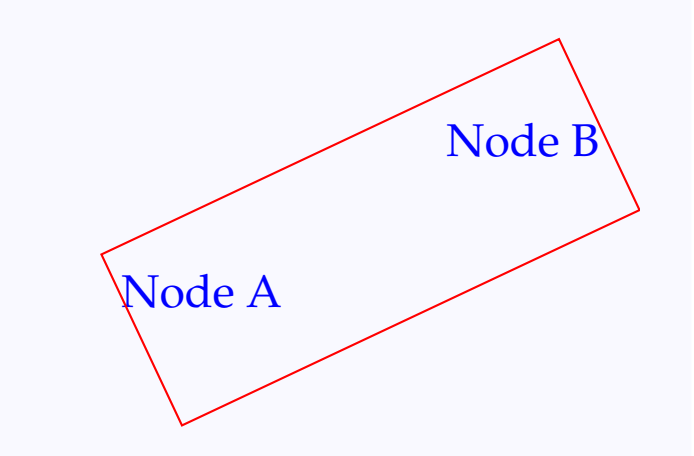

The box is drawn by first drawing two ncline's with offsets boxheight and −boxdepth, and then completing the box (taking nodesep into account). This is illustrated in the picture below

[Nodes](#page-2-0) [Node connectors](#page-13-0) [Labels](#page-38-0) [Nodes in a matrix](#page-48-0)

# **Online LATEX Tutorial**

[E Krishnan,](mailto:ek@tug.org.in) [CV Radhakrishnan](mailto:cvr@tug.org.in) and [AJ Alex](mailto:alex@tug.org.in) constitute the graphics tutorial team. Comments and suggestions may be mailed to [tutorialteam@tug.org.in](mailto:tutorialteam@tug.org.in)

C<sub>2004</sub>, The Indian T<sub>F</sub>X Users Group This document is generated by  $\text{p}_{\text{F}}$ T<sub>E</sub>X with hyperref, pstricks, pdftricks and pdfscreen packages in an intel PC running GNU/LINUX and is released under LPPL

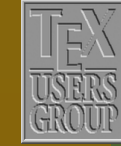

**The Indian TEX Users Group** Floor III, sjp Buildings, Cotton Hills Trivandrum 695014, INDIA

 $\textsf{K}$   $\textsf{I}$   $\textsf{I}$   $\textsf{$ 

<span id="page-35-0"></span>\begin{center} \color{Blue} \psset{linecolor=Red} \rnode{1}{\LARGE Node A} \hspace{2cm} \raisebox{2cm}{% \rnode{2}{\LARGE Node B}} \ncbox[linestyle=dotted,% dotsep=1pt,% nodesep=0.2cm,% boxheight=1cm, boxdepth=1.5cm]{1}{2} \ncline[offset=1cm]{1}{2} \ncline[offset=-1.5cm]{1}{2} \end{center}

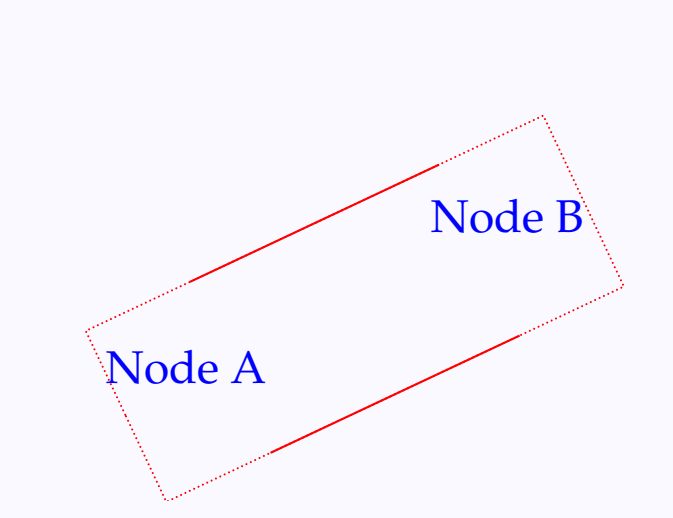

For setting equal values to boxheight and boxdepth, the parameter boxsize can be used. In this case, the box is symmetical about the line joining the nodes.

```
\begin{center}
   \color{Blue}
   \psset{linecolor=Red}
   \rnode{1}{\LARGE Node A}
   \hspace{2cm}
   \raisebox{2cm}{%
     \rnode{2}{\LARGE Node B}}
   \ncbox[nodesep=0.2cm,%
          boxsize=1cm]{1}{2}
\end{center}
```
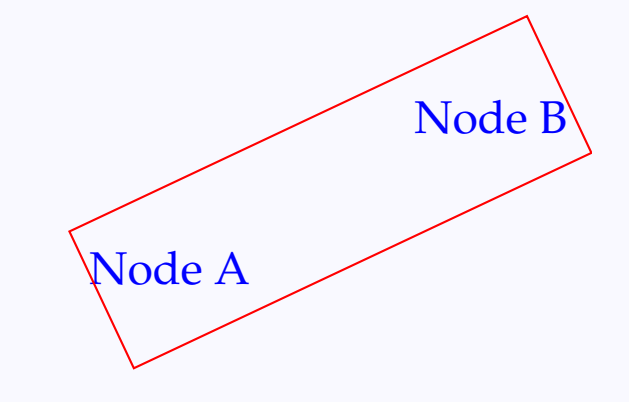

The connector \ncarcbox is similar, using ncarc's instead of ncline's to make a box:

[Nodes](#page-2-0) [Node connectors](#page-13-0) [Labels](#page-38-0) [Nodes in a matrix](#page-48-0)

# **Online LATEX Tutorial**

[E Krishnan,](mailto:ek@tug.org.in) [CV Radhakrishnan](mailto:cvr@tug.org.in) and [AJ Alex](mailto:alex@tug.org.in) constitute the graphics tutorial team. Comments and suggestions may be mailed to [tutorialteam@tug.org.in](mailto:tutorialteam@tug.org.in)

C<sub>2004</sub>, The Indian T<sub>F</sub>X Users Group This document is generated by  $\text{p}_{\text{F}}$ T<sub>E</sub>X with hyperref, pstricks, pdftricks and pdfscreen packages in an intel PC running GNU/LINUX and is released under LPPL

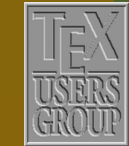

**The Indian TEX Users Group** Floor III, sjp Buildings, Cotton Hills Trivandrum 695014, INDIA

<http://www.tug.org.in>

```
\begin{center}
   \color{Blue}
  \psset{linecolor=Red}
  \rnode{1}{\LARGE Node A}
  \hspace{2cm}
  \raisebox{2cm}{%
     \rnode{2}{\LARGE Node B}}
  \ncarcbox[linearc=0.5,%
             nodesep=0.3cm,%
             arcangle=60,%
             boxsize=1cm]{1}{2}
\end{center}
```
Node A [Node](#page-55-0) B

The various node connectors can be used with \pnode to draw pictures also. For this purpose, all node connectors, except \nccircle have variants named with pc (for point-connetion) in the place of nc. Thus

```
\Delta(1,2)(3,4)
```

```
is equivalent to
```
 $\pmod{(1,2)}{a}\pmod{(3,4)}{b}\ncline{a}{b}$ 

An example using \pcarc is given below

```
\begin{center}
 \newcommand{\petalput}[1]{%
    \rput{#1}{%
      \pcarc[arcangleA=30,ncurvA=2,%
             arcangleB=150,ncurvB=1](0,0)(2,0)
      \pcarc[arcangleA=-30,ncurvA=2,%
             arcangleB=-150,ncurvB=1](0,0)(2,0)}\begin{p{array}{c}\n-2, -2\end{p}\psset{linecolor=Magenta,%
            fillstyle=solid,fillcolor=Lavender}
    \petalput{0}\petalput{60}\petalput{120}
    \petalput{180}\petalput{240}\petalput{300}
  \end{pspicture}
\end{center}
```
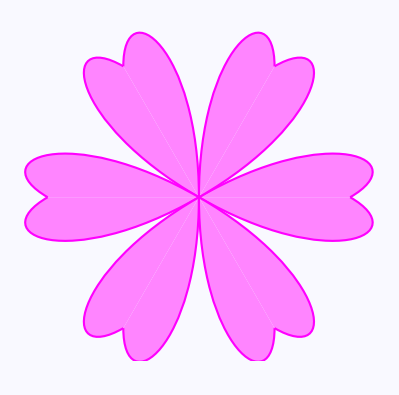

[Nodes](#page-2-0) [Node connectors](#page-13-0) [Labels](#page-38-0) [Nodes in a matrix](#page-48-0)

# **Online LATEX Tutorial**

[E Krishnan,](mailto:ek@tug.org.in) [CV Radhakrishnan](mailto:cvr@tug.org.in) and [AJ Alex](mailto:alex@tug.org.in) constitute the graphics tutorial team. Comments and suggestions may be mailed to [tutorialteam@tug.org.in](mailto:tutorialteam@tug.org.in)

C<sub>2004</sub>, The Indian T<sub>E</sub>X Users Group This document is generated by  $\text{p}_{\text{F}}$ T<sub>E</sub>X with hyperref, pstricks, pdftricks and pdfscreen packages in an intel PC running GNU/LINUX and is released under LPPL

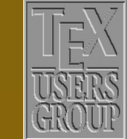

**The Indian TEX Users Group** Floor III, sjp Buildings, Cotton Hills Trivandrum 695014, INDIA

<http://www.tug.org.in>

<span id="page-37-0"></span>(This could be done more efficiently using multido package, but that's another story—well, another chapter)

### **Connections**

[Nodes](#page-2-0) [Node connectors](#page-13-0) [Labels](#page-38-0) [Nodes in a matrix](#page-48-0)

# **Online LATEX Tutorial**

[E Krishnan,](mailto:ek@tug.org.in) [CV Radhakrishnan](mailto:cvr@tug.org.in) and [AJ Alex](mailto:alex@tug.org.in) constitute the graphics tutorial team. Comments and suggestions may be mailed to [tutorialteam@tug.org.in](mailto:tutorialteam@tug.org.in)

©2004, The Indian T<sub>F</sub>X Users Group This document is generated by PDFTEX with hyperref, pstricks, pdftricks and pdfscreen packages in an intel PC running GNU/LINUX and is released under LPPL

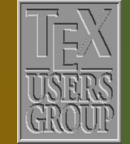

**The Indian TEX Users Group** Floor iii, sjp Buildings, Cotton Hills  $\int$ Trivandrum 695014, INDIA

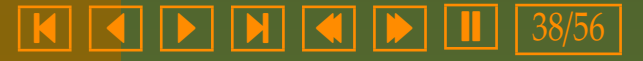

### <span id="page-38-0"></span>**10.3. Labels**

Now let's see how we attach labels to nodes and connectors. First we look at labels for connectors. There are two sets of commands for this, which differ in the way in which they compute the positions of label placement. The first set consists of three commands \naput, \nbput and \ncput. For connectors with a single segment ( $\n$ cline) or a single piece of curve ( $\nccurv$  and  $\ncarc$ ) from left to right, these place the labels above, below and on the connector, with the the center of the label-text at the middle of the connector.

\begin{center}  $\begin{bmatrix} \begin{array}{c} 2,4 \end{array} \end{bmatrix}$ \psset{linecolor=Red,% labelsep=10pt}  $\left\{ -\right\}(0,3)(3,3)$ \naput{\color{Blue} naput} \nbput{\color{Blue} nbput} \ncput\*{\color{Blue} ncput}  $\left\{ -\frac{3,0}{0,0} \right\}$ \naput{\color{Blue} naput} \nbput{\color{Blue} nbput} \ncput\*{\color{Blue} ncput} \end{pspicture} \end{center}

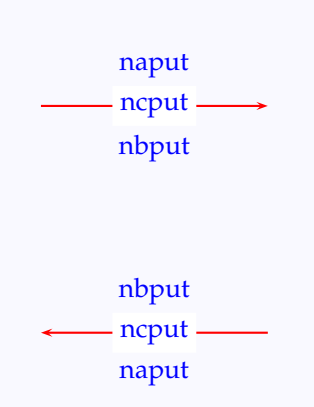

Note that in this example, the positions "above" and "below" are reversed for a connector from right to left. (Compare the effect of positive and negative values for offset.) Note also the use of the starred form \ncput\* of the \ncput command in this example. As in the case of \uput, we can use the labelsep parameter to control the distance between the label and the connector.

There are various parameters which affect the positioning of the labels. The parameter nrot can be used to rotate the label.

[Nodes](#page-2-0) [Node connectors](#page-13-0) Labels [Nodes in a matrix](#page-48-0)

# **Online LATEX Tutorial**

[E Krishnan,](mailto:ek@tug.org.in) [CV Radhakrishnan](mailto:cvr@tug.org.in) and [AJ Alex](mailto:alex@tug.org.in) constitute the graphics tutorial team. Comments and suggestions may be mailed to [tutorialteam@tug.org.in](mailto:tutorialteam@tug.org.in)

C<sub>2004</sub>, The Indian T<sub>F</sub>X Users Group This document is generated by  $\text{p}_{\text{F}}$ T<sub>E</sub>X with hyperref, pstricks, pdftricks and pdfscreen packages in an intel PC running GNU/LINUX and is released under LPPL

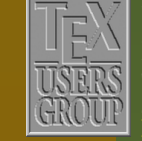

The Indian T<sub>F</sub>X Users Group Floor III, sjp Buildings, Cotton Hills Trivandrum 695014, INDIA

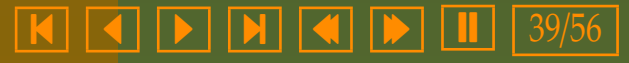

<span id="page-39-0"></span>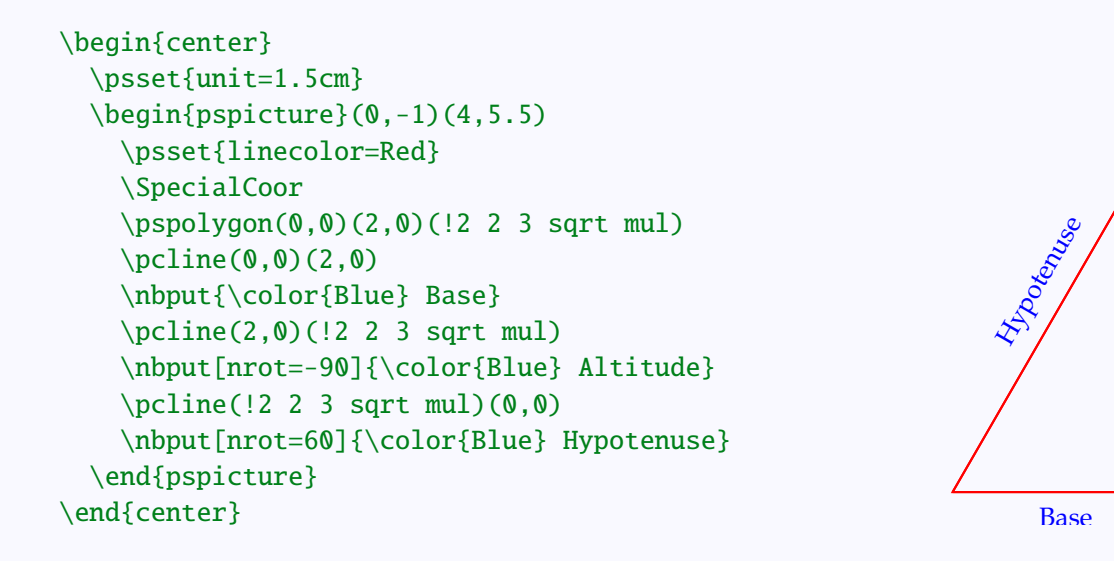

In this example, we rotated the "hypotenuse" label through 60◦ , since we know that the line itself is inclined at this angle. What if we don't know this angle? Instead of specifying the angle of rotation in absolute terms (as in nrot=60 in the above example), we can also specify it relative to a frame of reference for which the connector is from left to right, using the nrot=: syntax. Thus,  $nrot =$ : 0 makes the label parallel to the connector, as in the next example. This saves us the trouble of computing the slope of the line.

[Nodes](#page-2-0) [Node connectors](#page-13-0) [Labels](#page-38-0) [Nodes in a matrix](#page-48-0)

Altitude

# **Online LATEX Tutorial**

[E Krishnan,](mailto:ek@tug.org.in) [CV Radhakrishnan](mailto:cvr@tug.org.in) and [AJ Alex](mailto:alex@tug.org.in) constitute the graphics tutorial team. Comments and suggestions may be mailed to [tutorialteam@tug.org.in](mailto:tutorialteam@tug.org.in)

C<sub>2004</sub>, The Indian T<sub>F</sub>X Users Group This document is generated by  $\text{p}_{\text{F}}$ T<sub>E</sub>X with hyperref, pstricks, pdftricks and pdfscreen packages in an intel PC running GNU/LINUX and is released under LPPL

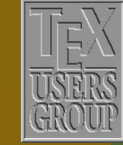

**The Indian TEX Users Group** Floor III, sjp Buildings, Cotton Hills Trivandrum 695014, INDIA

<http://www.tug.org.in>

### $\textbf{K} \parallel \textbf{A} \parallel \textbf{b} \parallel \textbf{H} \parallel \textbf{A} \parallel \textbf{b} \parallel \textbf{I} \parallel 40/56$

<span id="page-40-0"></span>\begin{center}  $\begin{bmatrix} \begin{array}{c} 4,4.5 \end{array} \end{bmatrix}$ \psset{linecolor=Red}  $\p{pspolygon(0, 0)(3, 0)(3, 4)}$ \pcline(0.0)(3.0) \nbput{\color{Blue} Base}  $\Delta(3,0)(3,4)$ \nbput[nrot=-90]{% \color{Blue} Altitude}  $\Delta(0,0)(3,4)$ \naput[nrot=:0]{% \color{Blue} Hypotenuse} \end{pspicture} \end{center}

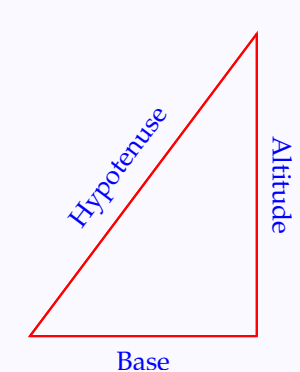

As another application of this, see how we can quickly draw the perpendicular bisector of a line \begin{center} \begin{pspicture}(0,-0.5)(4,3.5) \pcline[linecolor=Red]%  $(0, 0)$  $(4, 3)$ \ncput[nrot=:90]{% \psline[linecolor=Mahogany]%  $(-2, 0)$  $(2, 0)$ } \end{pspicture}

\end{center}

The parameter npos controls the position of the label with respect to the *length* of the connector. Its value is the distance from the beginning of the connector to the point on on it corresponding to the position of the label, given as a fraction of the total length of the connector. Thus its value must be between 0 and 1 and the default value is 0.5, which corresponds to the midpoint of the connector. By tweaking this parameter, we can divide the connector in any ratio we want, as shown below

[Nodes](#page-2-0) [Node connectors](#page-13-0) [Labels](#page-38-0) [Nodes in a matrix](#page-48-0)

# **Online LATEX Tutorial**

[E Krishnan,](mailto:ek@tug.org.in) [CV Radhakrishnan](mailto:cvr@tug.org.in) and [AJ Alex](mailto:alex@tug.org.in) constitute the graphics tutorial team. Comments and suggestions may be mailed to [tutorialteam@tug.org.in](mailto:tutorialteam@tug.org.in)

C<sub>2004</sub>, The Indian T<sub>F</sub>X Users Group This document is generated by  $\text{p}_{\text{F}}$ T<sub>E</sub>X with hyperref, pstricks, pdftricks and pdfscreen packages in an intel PC running GNU/LINUX and is released under LPPL

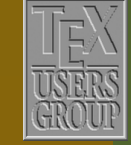

**The Indian TEX Users Group** Floor III, sjp Buildings, Cotton Hills Trivandrum 695014, INDIA

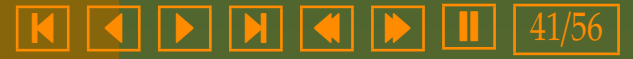

<span id="page-41-0"></span>\begin{center} \psset{linecolor=Red}  $\begin{p{min{pspicture}(1, 0.5)(3, 4.5)} \end{p{pspicture}}$  $\left\{^*-\right\}(1,1)(3,4)$ \ncput[npos=0.2]{% \psdots[linecolor=Blue](0,0)} \nbput[npos=0.1]{% \color{Blue} \$\frac{1}{5}\$} \nbput[npos=0.6]{% \color{Blue} \$\frac{4}{5}\$} \end{pspicture} \end{center}

 1 5 4 5

Another useful device in drawing pictures is that we can specify the coordinates of the reference point of a node by simply specifying its name within parenthesis, under \SpecialCoor. Look at the code for a portion of a picture (slightly changed), given earlier in the chapter.

[Nodes](#page-2-0) [Node connectors](#page-13-0) [Labels](#page-38-0) [Nodes in a matrix](#page-48-0)

## **Online LATEX Tutorial**

[E Krishnan,](mailto:ek@tug.org.in) [CV Radhakrishnan](mailto:cvr@tug.org.in) and [AJ Alex](mailto:alex@tug.org.in) constitute the graphics tutorial team. Comments and suggestions may be mailed to [tutorialteam@tug.org.in](mailto:tutorialteam@tug.org.in)

C<sub>2004</sub>, The Indian T<sub>E</sub>X Users Group This document is generated by  $\text{p}_{\text{F}}$ T<sub>E</sub>X with hyperref, pstricks, pdftricks and pdfscreen packages in an intel PC running GNU/LINUX and is released under LPPL

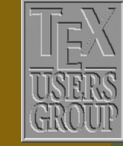

**The Indian TEX Users Group** Floor III, sjp Buildings, Cotton Hills Trivandrum 695014, INDIA

<http://www.tug.org.in>

```
1 \scalebox{8}{%
    2 \psset{linewidth=0.3pt,linecolor=Cyan,%
           3 framesep=0pt,boxsep=false,%
           labelsep=0.3pt}
5 \quad \text{nonde}(0,0) {ab}%
    6 \Rnode[href=0.6,vref=5pt]{a}{%
      7 \psframebox{\color{Blue}\LARGE cap}}%
    \pmod{0, 0} {ae}
    \SpecialCoor
10 \psset{linecolor=Apricot,%
11 linestyle=dotted,dotsep=0.1pt}
12 \color{Mahogany}
13 \quad \text{(a)}\left(\text{a}\right)14 \naput [nrot=-90] {%
15 \scalebox{0.1}{\texttt{vref=5pt}}}
16 \pcline[offset=-1pt,arrowsize=0.2pt 2]%
17 \{<->\}\(ab)(a|0,0)
18 \ncput*{\scalebox{0.1}{\texttt{href=0.6}}}
19 \psset{linestyle=solid,linecolor=Melon}
20 \text{ Voline(ab)}(ae)21 \psdots[dotscale=0.5](a)}
```
capvref=5 pt  $h$ ref $=0.6$ href $=0.6$ href $=0.6$ 

Note how in the last line of the code, we draw the reference point of the Rnode a (set in line 8) by simply specifying  $\psdot(s)$ . Again, in the last but one line, we draw the baseline of the enclosed text by  $\psi$  and  $(ae)$ , where pnode ab and pnode ae are set at the beginning and end of this text in lines 7 and 9. We use this device in line 16 also, to draw the perpendicular from the reference point to the baseline. The specification  $(a|0,0)$  is for the point with *x*-co-ordinate that of node a and *y* co-ordinate that of the points with coordinates  $(0, 0)$  (see Chapter 5, More on Coordinates).

Let's now look at connectors with multiple segments. The only essential difference is in the npos parameter; the value of this parameter can be given as a number with an integer part specifying the segment to which the label is to be attached (starting with 0) and a decimal part specifying the position of the label with respect to the length of *this* segment.

[Nodes](#page-2-0) [Node connectors](#page-13-0) [Labels](#page-38-0) [Nodes in a matrix](#page-48-0)

# **Online LATEX Tutorial**

[E Krishnan,](mailto:ek@tug.org.in) [CV Radhakrishnan](mailto:cvr@tug.org.in) and [AJ Alex](mailto:alex@tug.org.in) constitute the graphics tutorial team. Comments and suggestions may be mailed to [tutorialteam@tug.org.in](mailto:tutorialteam@tug.org.in)

C<sub>2004</sub>, The Indian T<sub>F</sub>X Users Group This document is generated by  $\text{p}_{\text{F}}$ T<sub>E</sub>X with hyperref, pstricks, pdftricks and pdfscreen packages in an intel PC running GNU/LINUX and is released under LPPL

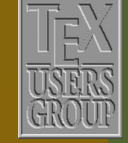

The Indian T<sub>F</sub>X Users Group Floor III, sjp Buildings, Cotton Hills Trivandrum 695014, INDIA

<http://www.tug.org.in>

<span id="page-43-0"></span>\color{Blue} \SpecialCoor \psset{linecolor=Red} \rnode{1}{\LARGE Node A} \hspace{2cm} \raisebox{2cm}{% \rnode{2}{\LARGE Node B}} \ncloop[angleA=10,armA=2cm, angleB=20,armB=3cm, loopsize=4cm]{1}{2} \scriptsize\color{Mahogany} \psset{labelsep=2pt}  $\n\neq$ [npos=0.5,nrot=10]{2\,cm} \naput[npos=1.5,nrot=80]% {loopsize =  $4\backslash$ , cm} \nbput[npos=4.5,nrot=20]{3\,cm} \psset{labelsep=0pt} \naput[npos=2,nrot=-100]{% \psline(0.2,0)(0.2,0.2)(0,0.2)} \naput[npos=3,nrot=-10]{% \psline(-0.2,0)(-0.2,-0.2)(0,-0.2)}

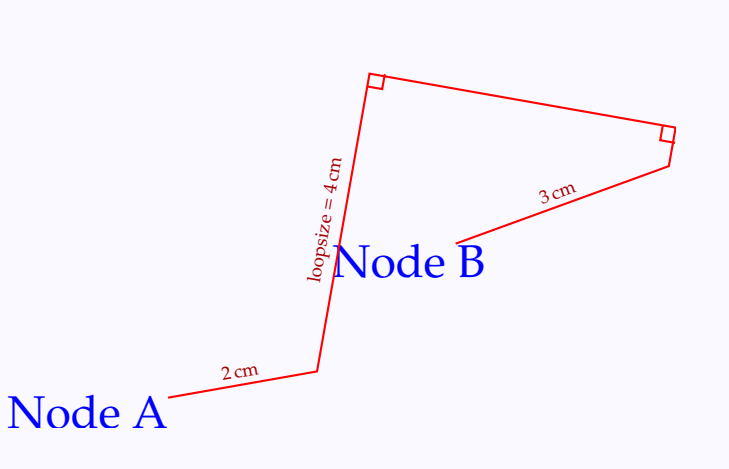

The default value of npos is half the number of the (maximum) number of segments the connector has. Thus for ncloop which has (a maximum number of) 5 segments, the default value of npos is 2.5 and it corresponds to the mid-point of the third segment of the ncloop

There are another set of six commands for placing labels, \taput, \tbput, \tlput, \trput, \thput, \tvput. The difference with the \n\*put commands is that these compute the position of the label with respect to the distance between the reference points of the nodes, instead of the actual length of the node connector. Thus they are useful in aligning the labels horizontally or vertically in mathematical diagrams or trees. (The t in these commands suggest tree. Trees will be discussed n another chapter). The commands

[Nodes](#page-2-0) [Node connectors](#page-13-0) [Labels](#page-38-0) [Nodes in a matrix](#page-48-0)

# **Online LATEX Tutorial**

[E Krishnan,](mailto:ek@tug.org.in) [CV Radhakrishnan](mailto:cvr@tug.org.in) and [AJ Alex](mailto:alex@tug.org.in) constitute the graphics tutorial team. Comments and suggestions may be mailed to [tutorialteam@tug.org.in](mailto:tutorialteam@tug.org.in)

C<sub>2004</sub>, The Indian T<sub>F</sub>X Users Group This document is generated by  $\text{p}_{\text{F}}$ T<sub>E</sub>X with hyperref, pstricks, pdftricks and pdfscreen packages in an intel PC running GNU/LINUX and is released under LPPL

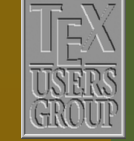

The Indian T<sub>F</sub>X Users Group Floor III, sjp Buildings, Cotton Hills Trivandrum 695014, INDIA

<http://www.tug.org.in>

 $\textbf{K} \parallel \textbf{A} \parallel \textbf{b} \parallel \textbf{H} \parallel \textbf{A} \parallel \textbf{b} \parallel \textbf{I} \parallel 44/56$ 

<span id="page-44-0"></span>\taput and \tbput place labels above and below the connector, while \tlput and \trput place them on the left and right (all with reference to a frame in which the segment is from left to right, default at the midpoint of the line joining the reference points of the nodes). Compare the two pictures below:

### **Connections**

[Nodes](#page-2-0) [Node connectors](#page-13-0) [Labels](#page-38-0) [Nodes in a matrix](#page-48-0)

## **Online LATEX Tutorial**

[E Krishnan,](mailto:ek@tug.org.in) [CV Radhakrishnan](mailto:cvr@tug.org.in) and [AJ Alex](mailto:alex@tug.org.in) constitute the graphics tutorial team. Comments and suggestions may be mailed to [tutorialteam@tug.org.in](mailto:tutorialteam@tug.org.in)

C<sub>2004</sub>, The Indian T<sub>F</sub>X Users Group This document is generated by  $\text{p}_{\text{F}}$ T<sub>E</sub>X with hyperref, pstricks, pdftricks and pdfscreen packages in an intel PC running GNU/LINUX and is released under LPPL

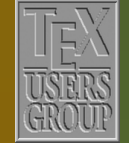

**The Indian TEX Users Group** Floor III, sjp Buildings, Cotton Hills Trivandrum 695014, INDIA

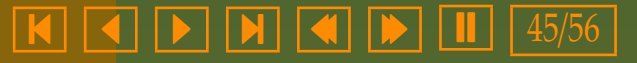

```
\newcolumntype{b}{>{\color{Blue}}c}
\setlength{\arraycolsep}{0.9cm}
\renewcommand{\arraystretch}{6}
\psset{linecolor=Red,arrows=->,nodesep=5pt}
$
\begin{array}{bb}
  \Rnode{1}{%
    \dfrac{X}{Z}\left/\dfrac{Y}{Z}\right.}
  & \Rnode{2}{U}\\
  \Rnode{3}{V}
  & \Rnode{4}{%
    \dfrac{X}{Z}\times\dfrac{Y}{Z}\color{Mahogany}
  \n\label{eq:2}\nmapsto\n<math>\{f\}</math>\ncline{1}{3}\nbput{k}
  \ncline{2}{4}\naput{h}
  \ncline{3}{4}\nbput{g}
\end{array}
$\mathbf{\hat{s}}\begin{array}{bb}
  \Rnode{1}{%
    \dfrac{X}{Z}\left/\dfrac{Y}{Z}\right.}
  & \Rnode{2}{U}\\
  \Rnode{3}{V}
  & \Rnode{4}{%
    \dfrac{X}{Z}\times\dfrac{Y}{Z}}
  \color{Mahogany}
  \ncline{1}{2}\taput{f}
  \ncline{1}{3}\tlput{k}
  \ncline{2}{4}\trput{h}
  \ncline{3}{4}\tbput{g}
\end{array}
$
```
Note that in the top picture (with the \n\*put commands), the labels *f* and *g* are not horizontally aligned, nor are the labels *h* and *k* vertically aligned

*X Z*  $\int$ *Y* 

*k*

*V*

*X Z*  $\int$ *Y* 

 $\frac{1}{Z}$   $\longrightarrow$  *U* 

*g*

 $\frac{1}{Z}$  *U* 

*f*

*k h*

 $V \longrightarrow \frac{X}{Z}$ 

*f*

*X Z* × *Y Z*

*Z* × *Y*

*Z g*

*h*

### **Connections**

[Nodes](#page-2-0) [Node connectors](#page-13-0) [Labels](#page-38-0) [Nodes in a matrix](#page-48-0)

# **Online LATEX Tutorial**

[E Krishnan,](mailto:ek@tug.org.in) [CV Radhakrishnan](mailto:cvr@tug.org.in) and [AJ Alex](mailto:alex@tug.org.in) constitute the graphics tutorial team. Comments and suggestions may be mailed to [tutorialteam@tug.org.in](mailto:tutorialteam@tug.org.in)

C<sub>2004</sub>, The Indian T<sub>E</sub>X Users Group This document is generated by  $\text{p}_{\text{F}}$ T<sub>E</sub>X with hyperref, pstricks, pdftricks and pdfscreen packages in an intel PC running GNU/LINUX and is released under LPPL

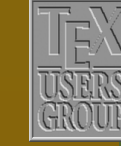

**The Indian TEX Users Group** Floor III, sjp Buildings, Cotton Hills Trivandrum 695014, INDIA

<http://www.tug.org.in>

 $\textbf{K} \hspace{.08cm} \textbf{A} \hspace{.08cm} \textbf{A} \hspace{.08cm} \textbf{b} \hspace{.08cm} \textbf{b} \hspace{.08cm} \textbf{c} \textbf{b} \hspace{.08cm} \textbf{d} \hspace{.08cm} \textbf{d} \hspace{.08cm} \textbf{d} \hspace{.08cm} \textbf{b} \hspace{.08cm} \textbf{d} \hspace{.08cm} \textbf{b} \hspace{.08cm} \textbf{d} \hspace{.08cm} \textbf{b} \hspace{.08cm} \textbf{$ 

<span id="page-46-0"></span>and these are so in the bottom picture (with the  $\t$ \*put commands). The \newcolumntype command comes from the array, so that we will have to \usepackage{array} for this example to work.

For slanted lines, the commands \taput and \tbput compute the position of the labels with respect to the horizontal distance between the reference points of the nodes, while \tlput and \trput use the vertical distance (default at the middle). So, the labels for such connectors can be aligned with those for other horizontal or vertical connectors in the picture. Look at the pictures below:

*X Y*

*h*

*X Y*

*f*

*f*

*X Z*

*X Z*

*p h*

*p*

```
\newcolumntype{b}{>{\color{Blue}}c}
\setlength{\arraycolsep}{1cm}
\renewcommand{\arraystretch}{5}
\psset{linecolor=Red,arrows=->,nodesep=5pt}
\ddot{\bm{x}}\begin{array}{bb}
  \Rnode{1}{X} & \Rnode{2}{Y}\\
```

```
\Rnode{3}{\dfrac{X}{Z}} &
 \color{Mahogany}
 \ncline{1}{2}\taput{f}
 \ncline{1}{3}\tlput{p}
 \ncline{3}{2}\tbput{h}
\end{array}\\
\begin{array}{bb}
 \Ne{1}{X} & \Rnode{2}{Y}\\Rnode{3}{\dfrac{X}{Z}} &
 \color{Mahogany}
 \n\label{eq:2}\t{2}\t{2}\ncline{1}{3}\tlput{p}
 \ncline{3}{2}\trput{h}
\end{array}
```
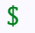

The commands \thput and \tvput place the labels *on* the connectors, using the horizontal and vertical distance between the reference points of the nodes.

[Nodes](#page-2-0) [Node connectors](#page-13-0) [Labels](#page-38-0) [Nodes in a matrix](#page-48-0)

# **Online LATEX Tutorial**

[E Krishnan,](mailto:ek@tug.org.in) [CV Radhakrishnan](mailto:cvr@tug.org.in) and [AJ Alex](mailto:alex@tug.org.in) constitute the graphics tutorial team. Comments and suggestions may be mailed to [tutorialteam@tug.org.in](mailto:tutorialteam@tug.org.in)

C<sub>2004</sub>, The Indian T<sub>F</sub>X Users Group This document is generated by  $\text{p}_{\text{F}}$ T<sub>E</sub>X with hyperref, pstricks, pdftricks and pdfscreen packages in an intel PC running GNU/LINUX and is released under LPPL

<http://www.tug.org.in>

 $\textbf{K} \parallel \textbf{A} \parallel \textbf{b} \parallel \textbf{H} \parallel \textbf{A} \parallel \textbf{b} \parallel \textbf{I} \parallel 47/56$ 

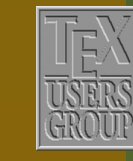

**The Indian TEX Users Group** Floor III, sjp Buildings, Cotton Hills Trivandrum 695014, INDIA

<span id="page-47-0"></span>In all the six  $\mathcal{X}^*$  to commands, the position of the label can be controlled using the tpos parameter just like the npos parameter for the \n\*put commands. However, there is no parameter such as nrot to rotate the labels for the \t\*put commands.

For labeling nodes, we use the \nput command, which is somewhat like the \uput command with general syntax \nput[*parameters*]{*dirangle*}{*name*}{*stu*ff } where *dirangle* is the direction of the label with respect to the reference point, specified by an angle. We can specify the distance of the label from the node using labelsep and offset and rotate it using rot. See this example:

```
\scalebox{8}{%
  \psset{linewidth=0.3pt}
  \pmod{0, 0}{ab}%
  \Rnode{a}{%
    \psframebox[linecolor=Cyan,%
                framesep=0pt,%
                boxsep=false]{%
                  \color{Blue}
                  ' \LARGE cap}}%
  \pnode(0,0){ae}%
  \SpecialCoor
  \pcline[linecolor=Melon](ab)(ae)
  \color{Mahogany}
  \nput[labelsep=1pt]{l}{ab}{%
    \scalebox{0.12}{%
       \scshape baseline}}
  \nput[rot=-90,offset=-1pt,%
        labelsep=2pt]{u}{ae}{%
          \scalebox{0.12}{height}}
  \nput[rot=-90,offset=1pt,%
        labelsep=0.3pt]{d}{ae}{%
          \scalebox{0.12}{depth}}
  \nput[labelsep=1pt]{u}{a}{%
    \scalebox{0.12}{width}}}
```
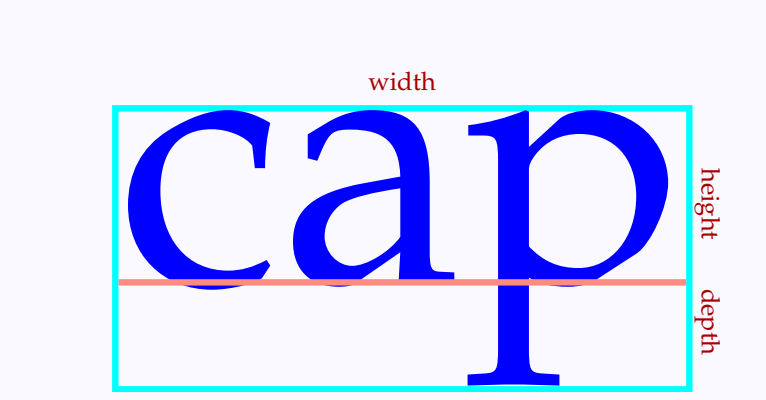

[Nodes](#page-2-0) [Node connectors](#page-13-0) [Labels](#page-38-0) [Nodes in a matrix](#page-48-0)

## **Online LATEX Tutorial**

[E Krishnan,](mailto:ek@tug.org.in) [CV Radhakrishnan](mailto:cvr@tug.org.in) and [AJ Alex](mailto:alex@tug.org.in) constitute the graphics tutorial team. Comments and suggestions may be mailed to [tutorialteam@tug.org.in](mailto:tutorialteam@tug.org.in)

C<sub>2004</sub>, The Indian T<sub>E</sub>X Users Group This document is generated by  $\text{p}_{\text{F}}$ T<sub>E</sub>X with hyperref, pstricks, pdftricks and pdfscreen packages in an intel PC running GNU/LINUX and is released under LPPL

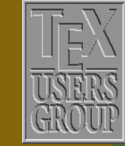

**The Indian TEX Users Group** Floor III, sjp Buildings, Cotton Hills Trivandrum 695014, INDIA

<http://www.tug.org.in>

 $\textbf{K} \hspace{.08cm} \textbf{A} \hspace{.08cm} \textbf{A} \hspace{.08cm} \textbf{b} \hspace{.08cm} \textbf{b} \hspace{.08cm} \textbf{c} \textbf{b} \hspace{.08cm} \textbf{d} \hspace{.08cm} \textbf{d} \hspace{.08cm} \textbf{b} \hspace{.08cm} \textbf{d} \hspace{.08cm} \textbf{b} \hspace{.08cm} \textbf{d} \hspace{.08cm} \textbf{b} \hspace{.08cm} \textbf{d} \hspace{.08cm} \textbf{$ 

### <span id="page-48-0"></span>**10.4. Nodes in a matrix**

We have seen a few examples where the nodes are placed on a grid or more technically a *matrix*. These can be more conveniently done using the psmatrix environment defined in pst-node. Within this environment we position the nodes in rows and columns using & and  $\setminus \setminus$  as in the array environment. We can refer to the nodes using the syntax {*rownumber*,*columnnumber*} , so that we are saved the trouble of naming them. What is more, we can use the shorter commands  $\hat{ }$  for \taput and  $\hat{ }$  for \tbput and the commands  $\hat{ }$ for \tlput and > for \trput. Look at an earlier example, redone using this environment:

### \$

```
\color{Blue}
\begin{psmatrix}
  \dfrac{X}{Z}\left\{\dfrac{Y}{Z}\right\}. & U\\
 V & \dfrac{X}{Z}\times\dfrac{Y}{Z}
  \color{Mahogany}
 \psset{linecolor=Red,arrows=->,nodesep=5pt}
  \ncline{1,1}{1,2}ˆ{f}
 \ncline{1,1}{2,1}<{k}
 \ncline{1,2}{2,2}>{h}
 \n\label{eq:2,1}{2,2}_{q}\end{psmatrix}
$
```
*X Z* Á *Y*  $\frac{1}{Z} \longrightarrow U$  $V \longrightarrow \frac{X}{Z}$ *Z* × *Y Z g f k h*

Incidentally, the shorter forms of the \t\*put commands can be used outside the psmatrix environment also, by setting the parameter shortput equal to tablr. Again, the short-cuts  $\hat{ }$  and  $\angle$  can be used for  $\n\$ naput and  $\hbox{\scriptsize\textsf{h}$ commands also, by setting shortput=nab. The default value of this parameter is none. (It can also be set to tab, but this is only for "trees" and will be explained in a later chapter).

[Nodes](#page-2-0) [Node connectors](#page-13-0) [Labels](#page-38-0) Nodes in a matrix

## **Online LATEX Tutorial**

[E Krishnan,](mailto:ek@tug.org.in) [CV Radhakrishnan](mailto:cvr@tug.org.in) and [AJ Alex](mailto:alex@tug.org.in) constitute the graphics tutorial team. Comments and suggestions may be mailed to [tutorialteam@tug.org.in](mailto:tutorialteam@tug.org.in)

C<sub>2004</sub>, The Indian T<sub>F</sub>X Users Group This document is generated by  $\text{p}_{\text{F}}$ T<sub>E</sub>X with hyperref, pstricks, pdftricks and pdfscreen packages in an intel PC running GNU/LINUX and is released under LPPL

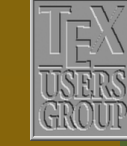

**The Indian TEX Users Group** Floor III, sjp Buildings, Cotton Hills  $\sqrt{\text{Trivandrum } 695014, \text{in.}$ 

<http://www.tug.org.in>

<span id="page-49-0"></span>The distance between the rows and columns are controlled by the rowsep and colsep parameters (of default value 1.5 centimetres). The shape of the nodes can be changed using the mnode parameter.

*A*

*f*

*g*

*d*

*e*

*D*

*B* <del>*C*</del>

*c*

*b*

*a*

```
$
 \color{Red}
 \psset{linecolor=Blue,%
         fillstyle=solid,%
         fillcolor=Yellow}
\begin{psmatrix}[mnode=circle,colsep=3cm]
   A \quad \setminus \setminusB & C \setminusD
   \ncline{1,1}{2,2}ˆ{a}
   \ncline{2,1}{2,2}ˆ{b}
   \ncline{3,1}{2,2}_{c}
   \ncline{1,1}{2,1}>{d}
   \ncline{2,1}{3,1}>{e}
   \psset{fillstyle=none,
           arcangle=-60}
   \ncarc{1,1}{2,1}<{f}
   \n\frac{2,1}{3,1} < \{q\}\end{psmatrix}
\hat{\mathbf{r}}
```
As in this example,such parameter changes can be given in square brackets within the psmatrix environment. They can also be set using the \psset command. The possible values of the mnode parameter and the corresponding shapes of the nodes are given in the table below:

[Nodes](#page-2-0) [Node connectors](#page-13-0) [Labels](#page-38-0) [Nodes in a matrix](#page-48-0)

# **Online LATEX Tutorial**

[E Krishnan,](mailto:ek@tug.org.in) [CV Radhakrishnan](mailto:cvr@tug.org.in) and [AJ Alex](mailto:alex@tug.org.in) constitute the graphics tutorial team. Comments and suggestions may be mailed to [tutorialteam@tug.org.in](mailto:tutorialteam@tug.org.in)

C<sub>2004</sub>, The Indian T<sub>F</sub>X Users Group This document is generated by  $\text{p}_{\text{F}}$ T<sub>E</sub>X with hyperref, pstricks, pdftricks and pdfscreen packages in an intel PC running GNU/LINUX and is released under LPPL

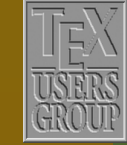

**The Indian TEX Users Group** Floor III, sjp Buildings, Cotton Hills Trivandrum 695014, INDIA

<http://www.tug.org.in>

### $\textbf{K} \hspace{.08cm} \textbf{S} \hspace{.08cm} \textbf{K} \hspace{.08cm} \textbf{S} \hspace{.08cm} \textbf{S} \hspace{.08cm} \textbf{S} \hspace{.08cm} \textbf{S} \hspace{.08cm} \textbf{S} \hspace{.08cm} \textbf{S} \hspace{.08cm} \textbf{S} \hspace{.08cm} \textbf{S} \hspace{.08cm} \textbf{S} \hspace{.08cm} \textbf{S} \hspace{.08cm} \textbf{S} \hspace{.08cm} \textbf{S} \hspace{$

<span id="page-50-0"></span>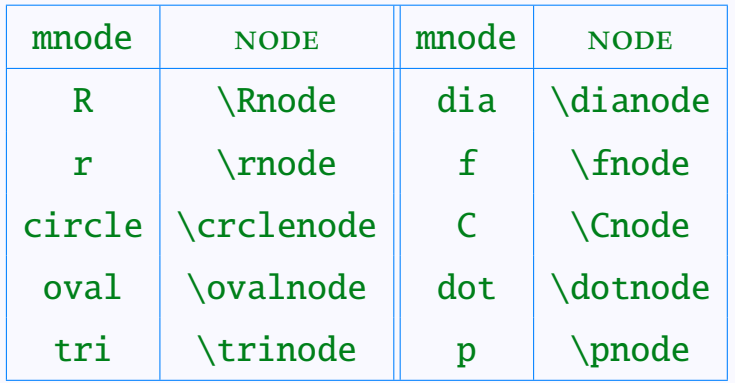

The default value of mnode is R, so that nodes in the psmatrix environment are by default \Rnode's.

Note also that the node-shape commands do not affect the "empty" nodes. For that, we can use the emnode parameter.

```
\color{Blue}
\psset{linecolor=Red}
\begin{psmatrix}[rowsep=0.5cm,colsep=0.5cm,emnode=C]
 2 & & 6 & 8 & 10\\
   & 6 & 9 & & 15
\end{psmatrix}
                                                                2 6 8 10
                                                          6 \t 9 \t 15
```
Besides defining the shapes of all nodes globally in a psmatrix, we can also control each node individually, by setting the mnode value within square brackets before an entry, as in the next example:

[Nodes](#page-2-0) [Node connectors](#page-13-0) [Labels](#page-38-0) [Nodes in a matrix](#page-48-0)

# **Online LATEX Tutorial**

[E Krishnan,](mailto:ek@tug.org.in) [CV Radhakrishnan](mailto:cvr@tug.org.in) and [AJ Alex](mailto:alex@tug.org.in) constitute the graphics tutorial team. Comments and suggestions may be mailed to [tutorialteam@tug.org.in](mailto:tutorialteam@tug.org.in)

C<sub>2004</sub>, The Indian T<sub>F</sub>X Users Group This document is generated by  $\text{p}_{\text{F}}$ T<sub>E</sub>X with hyperref, pstricks, pdftricks and pdfscreen packages in an intel PC running GNU/LINUX and is released under LPPL

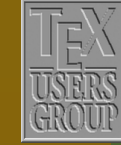

**The Indian TEX Users Group** Floor III, sjp Buildings, Cotton Hills USERS Trivandrum 695014, INDIA

<http://www.tug.org.in>

### $\textbf{K} \mid \textbf{A} \mid \textbf{b} \mid \textbf{N} \mid \textbf{A} \mid \textbf{b} \mid \textbf{I} \mid 51/56$

<span id="page-51-0"></span>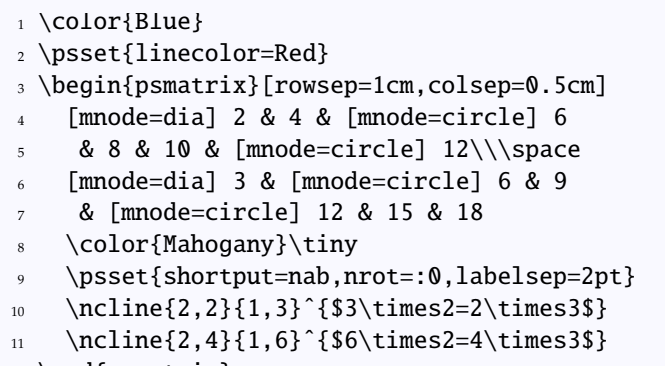

12 \end{psmatrix}

 $2$  4 (6) 8 10 (12 3 6 9 12 15 18  $\mathfrak{a}$  $\begin{pmatrix} 1 & 1 & 1 \\ 1 & 1 & 1 \\ 1 & 1 & 1 \end{pmatrix}$ 6 $+ 2 \times 12$ 

Note in particular, the use of \space at the end of line 5 of the above code . This is to insert a space after the  $\setminus \setminus$  so that LATEX is prevented from treating the [mnode=dia] in the next line as the optional (space increasing) argument of  $\setminus$  (and thus signaling a "missing number" error).

We can also give name the nodes in our own fashion using the name parameter and use these in connections instead of the row-column number.

```
$
\color{Blue}
\psset{linecolor=Red,arrows=->,nodesep=5pt}
\begin{psmatrix}
  [name=a]A & [name=b]B\\\space
  [name=c]C
  \ncline{a}{b}ˆ{c}
 \ncline{b}{c}>{a}
  \n\label{c}{a}<b>\end{psmatrix}
$^{\circ}
```
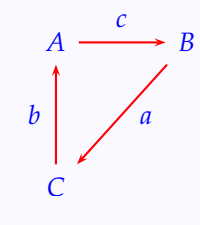

This is useful, for example, when we want to connect the nodes of different psmatix environments.

[Nodes](#page-2-0) [Node connectors](#page-13-0) [Labels](#page-38-0) [Nodes in a matrix](#page-48-0)

# **Online LATEX Tutorial**

[E Krishnan,](mailto:ek@tug.org.in) [CV Radhakrishnan](mailto:cvr@tug.org.in) and [AJ Alex](mailto:alex@tug.org.in) constitute the graphics tutorial team. Comments and suggestions may be mailed to [tutorialteam@tug.org.in](mailto:tutorialteam@tug.org.in)

C<sub>2004</sub>, The Indian T<sub>F</sub>X Users Group This document is generated by  $\text{p}_{\text{F}}$ T<sub>E</sub>X with hyperref, pstricks, pdftricks and pdfscreen packages in an intel PC running GNU/LINUX and is released under LPPL

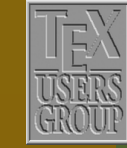

The Indian T<sub>F</sub>X Users Group Floor III, sjp Buildings, Cotton Hills Trivandrum 695014, INDIA

<http://www.tug.org.in>

 $\textbf{K} \mid \textbf{A} \mid \textbf{b} \mid \textbf{N} \mid \textbf{A} \mid \textbf{b} \mid \textbf{II} \mid 52/56$ 

```
\newcommand{\trimatr}[1]{%
  \color{Blue}
 \psset{linecolor=Red,arrows=->,%
         nodesep=5pt,labelsep=2pt}
 \begin{psmatrix}
    [name=\#1a] \#1a\backslash\mathcal{N}& [name=\#1b] #1b\setminus [0pt]
    [name=\#1c] #1c
    \color{Mahogany}
    \psset{shortput=nab}
    \ncline{#1a}{#1b}ˆ{#1f}
    \ncline{#1b}{#1c}ˆ{#1h}
    \psset{npos=0.55}
    \ncline{#1a}{#1c}_{#1g}
  \end{psmatrix}}
  $
  \trimatr{S}%
 \hspace{3.5cm}
  \trimatr{T}
 \color{Mahogany}
 \psset{shortput=nab,labelsep=2pt}
  \ncline{Sa}{Ta}ˆ{\tau_a}
 \ncline{Sc}{Tc}ˆ{\tau_c}
 \psset{offset=4pt,npos=0.4,%
         border=2pt}
  \ncline{Sb}{Tb}ˆ{\tau_b}
  $
```
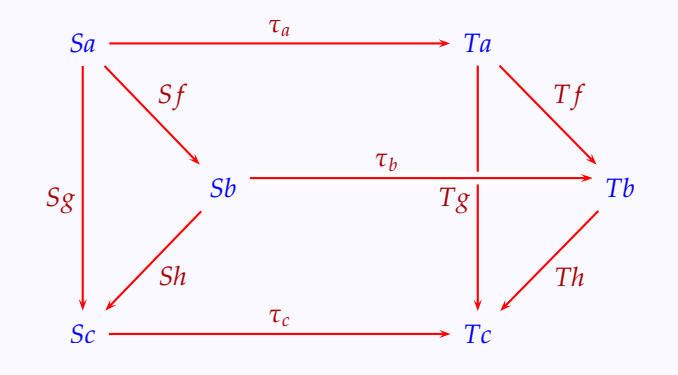

The entries in each column in a psmatrix are centrally aligned by default, as can be seen from this example:

[Nodes](#page-2-0) [Node connectors](#page-13-0) [Labels](#page-38-0) [Nodes in a matrix](#page-48-0)

# **Online LATEX Tutorial**

[E Krishnan,](mailto:ek@tug.org.in) [CV Radhakrishnan](mailto:cvr@tug.org.in) and [AJ Alex](mailto:alex@tug.org.in) constitute the graphics tutorial team. Comments and suggestions may be mailed to [tutorialteam@tug.org.in](mailto:tutorialteam@tug.org.in)

C<sub>2004</sub>, The Indian T<sub>E</sub>X Users Group This document is generated by PDFTEX with hyperref, pstricks, pdftricks and pdfscreen packages in an intel PC running GNU/LINUX and is released under LPPL

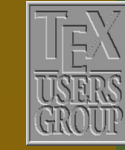

**The Indian TEX Users Group** Floor III, sjp Buildings, Cotton Hills Trivandrum 695014, INDIA

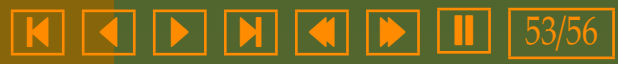

<span id="page-53-0"></span>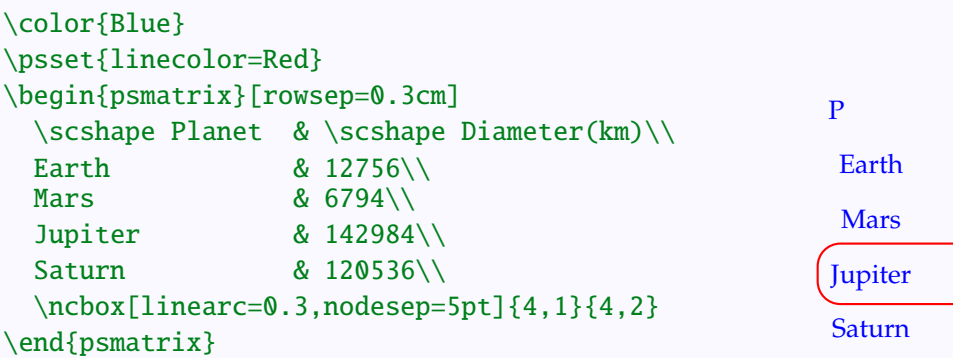

 $D$  () Earth 12756 6794 142984 120536

The alignment of the entries can be changed by setting the mcol parameter, either globally or locally:

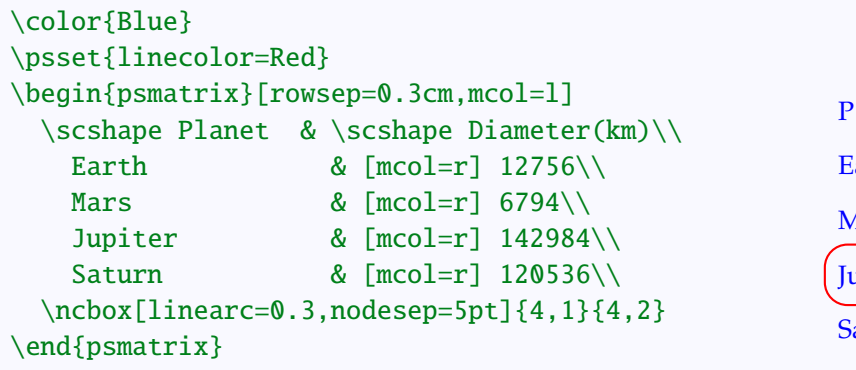

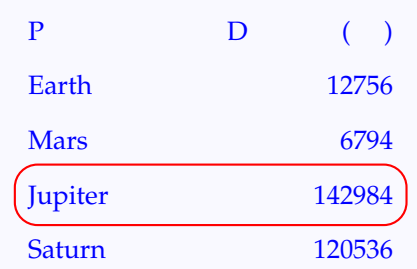

In this example, instead of typing [mcol=r] before each entry in the second column, we can set this globally for the entire second column, by defining \pscolhookii as in the next example

[Nodes](#page-2-0) [Node connectors](#page-13-0) [Labels](#page-38-0) [Nodes in a matrix](#page-48-0)

# **Online LATEX Tutorial**

[E Krishnan,](mailto:ek@tug.org.in) [CV Radhakrishnan](mailto:cvr@tug.org.in) and [AJ Alex](mailto:alex@tug.org.in) constitute the graphics tutorial team. Comments and suggestions may be mailed to [tutorialteam@tug.org.in](mailto:tutorialteam@tug.org.in)

C<sub>2004</sub>, The Indian T<sub>F</sub>X Users Group This document is generated by PDFTEX with hyperref, pstricks, pdftricks and pdfscreen packages in an intel PC running GNU/LINUX and is released under LPPL

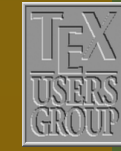

**The Indian TEX Users Group** Floor III, sjp Buildings, Cotton Hills Trivandrum 695014, INDIA

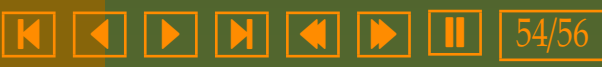

```
\color{Blue}
\psset{linecolor=Red}
\def\pscolhookii{\psset{mcol=r}}
\def\psrowhooki{\scshape}
\begin{psmatrix}[rowsep=0.3cm,mcol=l]
  Planet & Diameter(km)\\
  Earth & 12756\\
  Mars & 6794\lambdaJupiter & 142984\\
  Saturn & 120536\\
 \ncbox[linearc=0.3,nodesep=5pt]{4,1}{4,2}
\end{psmatrix}
```
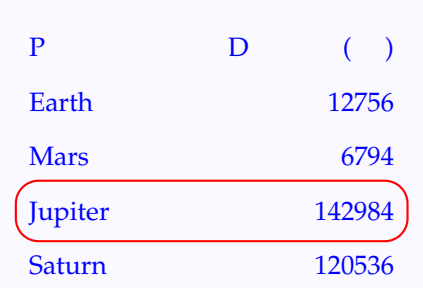

Here the line  $\def\pscolhook\{psset{mcol=r}\}$  executes the command \psset{mcol=r} at the beginning of every entry of the second column. (The ii at the end of \pscolhokii stands for the *second* column.) Similarly, the line \def\psrowhooki{\scshape} executes the command \scshape at the beginning of each entry in the first row.

An entry in a psmatrix can be made to span several columns, using the \psspan command:

```
\color{Blue}
\psset{linecolor=Red}
\begin{psmatrix}[colsep=3.5cm]
  N\psspan{2}\\\W & E\\
  S\psspan{2}
  \psset{nodesep=5pt,arrows=<->}
  \ncline{1,1}{3,1}
  \ncline{2,1}{2,2}
\end{psmatrix}
```
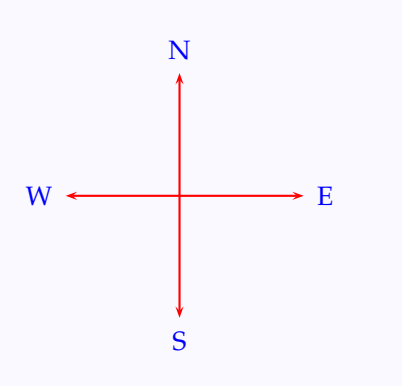

Note that the \psspan command is given at the *end of the entry* which is to span multiple columns, Also, the argument 2 of \psspan{2} in the above

[Nodes](#page-2-0) [Node connectors](#page-13-0) [Labels](#page-38-0) [Nodes in a matrix](#page-48-0)

# **Online LATEX Tutorial**

[E Krishnan,](mailto:ek@tug.org.in) [CV Radhakrishnan](mailto:cvr@tug.org.in) and [AJ Alex](mailto:alex@tug.org.in) constitute the graphics tutorial team. Comments and suggestions may be mailed to [tutorialteam@tug.org.in](mailto:tutorialteam@tug.org.in)

C<sub>2004</sub>, The Indian T<sub>F</sub>X Users Group This document is generated by  $\text{p}_{\text{F}}$ T<sub>E</sub>X with hyperref, pstricks, pdftricks and pdfscreen packages in an intel PC running GNU/LINUX and is released under LPPL

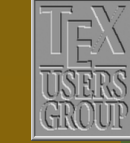

**The Indian TEX Users Group** Floor III, sjp Buildings, Cotton Hills Trivandrum 695014, INDIA

<http://www.tug.org.in>

 $\textbf{K} \hspace{.08cm} \textbf{H} \hspace{.08cm} \textbf{H} \hspace{.08cm} \textbf{H} \hspace{.08cm} \textbf{H} \hspace{.08cm} \textbf{H} \hspace{.08cm} \textbf{H} \hspace{.08cm} \textbf{H} \hspace{.08cm} \textbf{H} \hspace{.08cm} \textbf{H} \hspace{.08cm} \textbf{H} \hspace{.08cm} \textbf{H} \hspace{.08cm} \textbf{H} \hspace{.08cm} \textbf{H} \hspace{.08cm} \textbf{H} \hspace{$ 

<span id="page-55-0"></span>example gives the number of columns to be spanned.

With this device, the table in the last but one example can be formatted a bit more nicely:

```
\color{Blue}
\psset{linecolor=Red}
\def\pscolhookv{\psset{mcol=r}}
\def\psrowhooki{\psset{mcol=c}\scshape}
\begin{psmatrix}[rowsep=0.3cm,colsep=0.75cm,%
               mcol=l]
 Planet\psspan{3} & Diameter(km)\psspan{3}\\
  & Earth & & & 12756 &\\
  & Mars & & & 6794 &\\
  & Jupiter & & & 142984 &\\
  & Saturn & & & 120536 &\\
  \ncbox[linearc=0.3,nodesep=5pt]{4,2}{4,5}
\end{psmatrix}
```
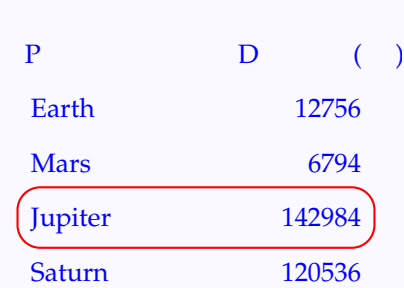

[Nodes](#page-2-0) [Node connectors](#page-13-0) [Labels](#page-38-0) [Nodes in a matrix](#page-48-0)

# **Online LATEX Tutorial**

[E Krishnan,](mailto:ek@tug.org.in) [CV Radhakrishnan](mailto:cvr@tug.org.in) and [AJ Alex](mailto:alex@tug.org.in) constitute the graphics tutorial team. Comments and suggestions may be mailed to [tutorialteam@tug.org.in](mailto:tutorialteam@tug.org.in)

C<sub>2004</sub>, The Indian T<sub>E</sub>X Users Group This document is generated by PDFTEX with hyperref, pstricks, pdftricks and pdfscreen packages in an intel PC running GNU/LINUX and is released under LPPL

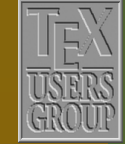

**The Indian TEX Users Group** Floor III, sjp Buildings, Cotton Hills Trivandrum 695014, INDIA

<http://www.tug.org.in>

- 56/56